# **exam-zh: 高考试卷 LATEX** mú **模板** 2021年普通高等学校学会工业:高考试 数学

李泽平,夏康玮,郭李军

2022/08/15 v0.1.18<sup>∗</sup>

#### **摘要**

本项目提供了一个中国高考试卷样式的 ETEX 模板, 旨在帮助中小学教 师更方便地使用 ETEX。模板具有以下特性: \_ **exam-zn: 同今以社**<br>《22 海泽平,夏康玮,享<br>李泽平,夏康玮,享<br>李泽平,夏康玮,享<br>《22 2022/08/15 v0<br>梅要本项目提供了一个中国高考试卷样式的工作<br>师更方便地使用 BIEX。模板具有以下特性:<br>1.样式与内容尽可能分离; + ★ 而日捍供 **てータート** 1. 答题前,先将自己的姓名、准考证号、考场号、座位号填写在试卷和答题卡上, **2022/08/15 v0.1.18\***<br><br><br>《本项目提供了一个中国高考试卷样式的 BEX 模板,旨在帮助中小学教<br>和更方便地使用 BEX,模板具有以下特性:<br><br>1. 样式与内容尽可能分离;<br>2. 选择题选项可以自动排版成合适的列数;<br>3. 通过用户接口可以方便更改密封线样式;<br>4. 在 Windows, macOS 和 Linux 跨平台编译。<br>4. 在 Windows, macOS 和 Linux 跨平台编译。<br><br>--------号涂黑.写在试卷、草稿纸和答题卡上的非答题区域均无效. 3. 填空题和解答题的作答:用黑色签字笔直接答在答题卡上对应的答题区域内.

 $\begin{array}{l} \displaystyle P. \quad \displaystyle \frac{1}{2} \int_{\mathbb{R}^3} \mathbb{R}^{3} \mathbb{R}^{3} \mathbb{$ 

(2,3,4,5) (3,4) p. 4+ 2 p. 4+ 2 p. 4+ 2 p. 4+ 2 p. 4+ 2 p. 4 4 2 p. 4 4 2 p. 4 4 2 p. 4 4 2 p. 4 2 p. 4 2 p. 4 2 p. 4 2 p. 4 2 p. 4 2 p. 4 2 p. 4 2 p. 4 2 p. 4 2 p. 4 2 p. 4 2 p. 4 2 p. 4 2 p. 4 2 p. 4 2 p. 4 2 p. 4 2 p.

 $\sqrt{2}$ 

6 ) 的单调递增区间是 ( )

C. (不, 2) (太)

= 1 的两个焦点,点 <sup>在</sup> 上,则 |<sup>1</sup> 的最大值为 ( )

13 松大博为 13 起火 14 地学试验路 1 页 0.9 电大陆为 15.12 电子 14 地学试验路 1 页 0.13

2. 实则面展开图为一个半圆, p. 6. 9. 4 C. 4 c. (1975)

 $2$  7  $\sin(x - \frac{\pi}{6})$  this c. (m. 3m)

 $\lambda$ 

6 − 2<sup>i</sup> A. 2 − 2<sup>i</sup> B. 6 + 2<sup>i</sup> C. 4 + 2<sup>i</sup> D.

 $\sqrt{2}$ 

1. 样式与内容尽可能分离;

设结》、大题类 e 小题,发出:

3. 已知圆锥的底面半径为 <sup>√</sup>

A. 2 144 超数 f(3)

1

4. 下列区间中,函数 () = 7 sin ( − <sup>π</sup>

- 2. 选择题选项可以自动排版成合适的列数;
- 3. 通过用户接口可以方便更改密封线样式; 姓名: 准考证号: 考场号: 座位号:
- 4. 在 Windows, macOS 和 Linux 跨平台编译。 大大、 3. 通过用户接口可以方便更改密封线样式; **<del> • 1. 样式均内容良可可以表现的刺激的刺激。根据有时的刺激的刺激。<br>
• 2. 选择障碍两可以有效的刺激。<br>
• 3. 选择障碍两因自动排泄的破伤痛等的刺激。<br>
※ 3. 通过用物有同时的使用的成分使用的刺激。<br>
※ 3. 通过用物有同时的使用的水面或者输尿。<br>
※ 2. 2. 3. 4. 5 min 100mg macOS 和 Limax 跨平台输尿。<br>
→ 在图 (图 图 图 图 图 图 图 图 图 图 图 图 图 图 图**</del> 1. 设集合 = { ∣ −1 < < 4}, = {2, 3, 4, 5},<sup>则</sup> ∩ = ( )

小区同中, 函数, B. 10.2 是椭圆 0.2 是柳圆 0.2 元 <sup>∗</sup>https://gitee.com/zepinglee/exam-zh

封

**参** 

 $E$ 

 $K$ 

得

答

绝密 ★ 启用前

秘

# **目录**

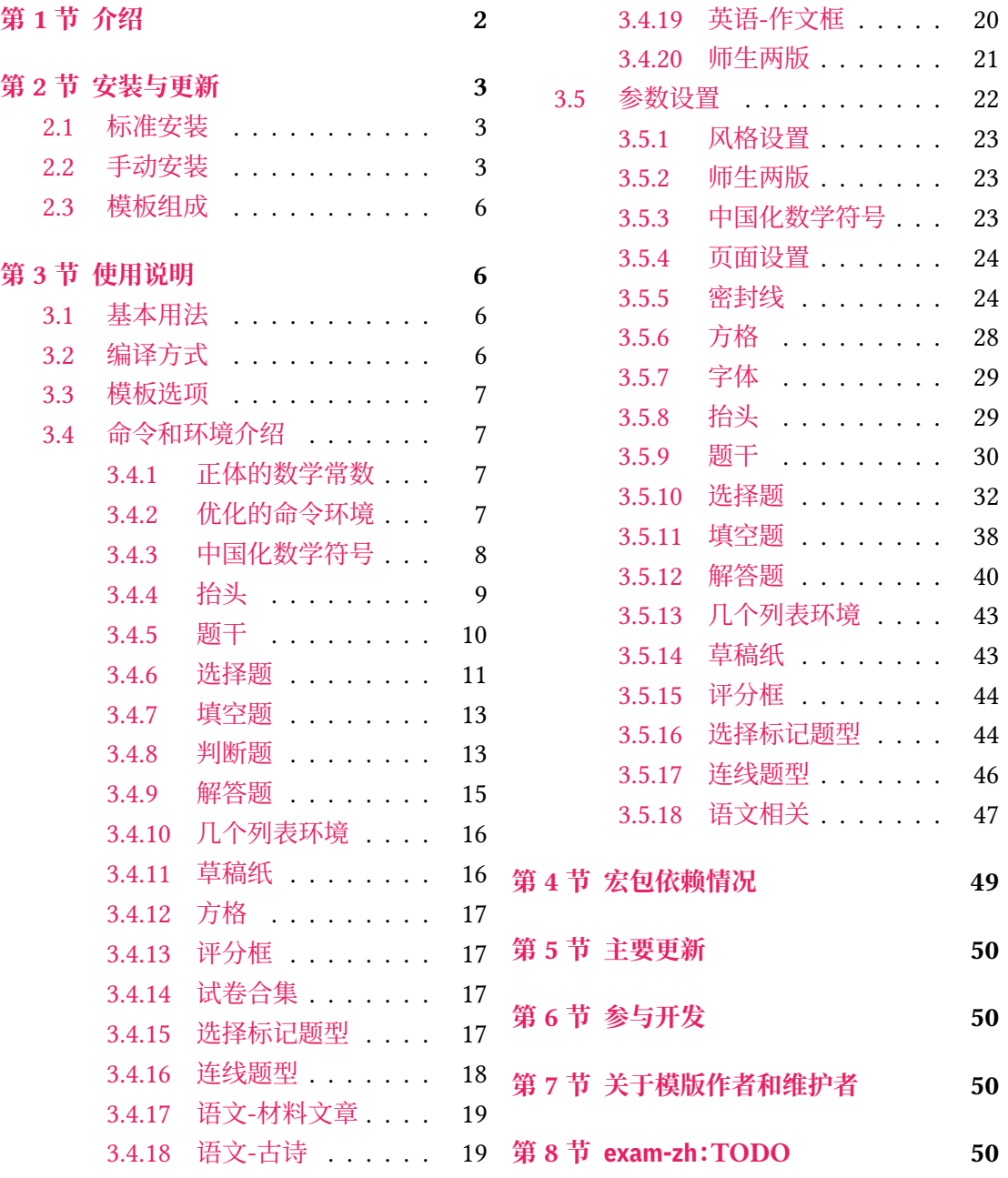

# **第 1 [节 介绍](#page-18-0)**

<span id="page-1-0"></span>试卷排版是中小学教师经常遇到的需求,目前在网上可以找到的试卷排版相关文类或 宏包有:

- Philip Hirschhorn: exam
- 吕荐瑞:jnuexam
- 胡振震:simplexam
- 鲍宏昌:BHCexam
- htharoldht:[USTB](https://www.ctan.org/pkg/jnuexam)Exam
- 唐绍东:GEEexam
- 唐绍东:CMC
- sd44:DANexam

但是大部[分没有经过](https://github.com/shaodongtang/gaokao_exam)系统设计以及后续进一步的维护,exam 大部分设置与国内习惯不 同,调试配置[起来增加](https://github.com/shaodongtang/CMC)用户的使用成本 jnuexam、CMC 是比较"定制化"的,也无法顺利地进 行迁移使用[。](https://github.com/sd44/DANexam)

但是上述前人所做的工作值得参考,比如 exam-zh 的 [A4](https://www.ctan.org/pkg/exam) 和 A3 页面切换就参考了 jnuexam 项目。

本模板将借鉴前辈经验, 重新设计, 并使用 LATFX3 编写, 以适应 TFX 技术发展潮流; 同 时还将构建一套简洁的接口,方便用户使用。

# **第 2 节 安装与更新**

#### <span id="page-2-0"></span>**2.1 标准安装**

目前 exam-zh 已经上传 CTAN, 您可以使用宏包管理器安装 exam-zh。例如在 TFX Live 中,执行(可能需要管理员权限)

<span id="page-2-1"></span>**tlmgr install** exam-zh

即可完成安装。

在 TFX Live 和 MiKTFX 中,您还可以通过图形界面进行安装,此处不再赘述。

#### **2.2 手动安装**

<span id="page-2-2"></span>您也可以通过访问 gitee 项目主页的方式获取最新版本的 exam-zh(通常情况下,gitee 的版本会大于等于 CTAN 的版本(因为 CTAN 从上传到审核到用户可以下载需要一天左 右))。主要以「下载发行版」的方式获取最新版本的 exam-zh:

- 1. 进入项目主页(gitee 项目主页(界面见图 1 )
- 2. 在右侧一列有"发行版"(gitee),并且有一个标签图标并有"vx.x.x 20xx-xx-xx"字 样,表示最新的发行版版本和发布时间,点击即可查看相关信息(如果想查看历史所 有发行版信息[,可以点击"发行](https://gitee.com/zepinglee/exam-zh)版"右侧的["全](#page-3-0)部"(gitee))。 发行版中一般由以下信息构成(gitee 发行版 界面见图 2)
	- 更新文件的特别说明。如果没有,则表明此次更新只需要更新 exam-zh.cls 文件 至最新1 即可
	- 更新日志。主要为此次发行版[与上次发行版](https://gitee.com/zepinglee/exam-zh/releases)的不同,一[般](#page-4-0)为"Added"、"Changed"、"Fixed" 等信息
	- 模版[及用](#page-2-3)户手册下载链接("下载"部分)。一般用户只需要点击 exam-zh-vx.x.x .zip 进行模版下载即可,而下面的 Sourcecode 为项目的整个源码,包括手册的源 码,测试文件等,如果感兴趣的用户可以下载进行查看(当然,如果会使用 git 的用 户也可以将整个 exam-zh 项目 clone 下来查看)
- 3. 点击 exam-zh-vx.x.x.zip 进行下载,在本地解压即可

<span id="page-2-3"></span><sup>1</sup>"更新 〈文件〉 至最新"目前表示在发行版中下载最新版本的模板,并用其中所需要更新的 〈文件〉 去替换本地的旧 〈文件〉

<span id="page-3-0"></span>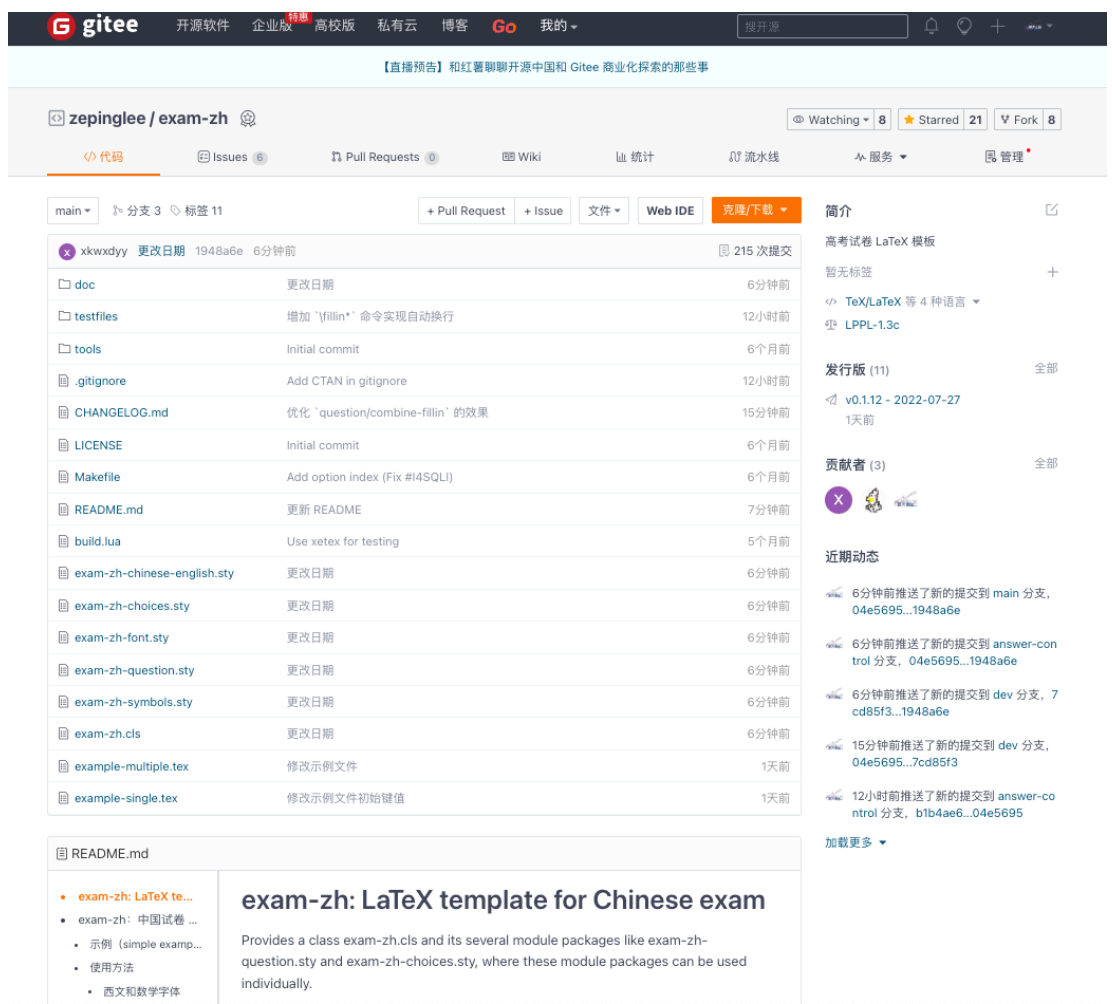

**图 1 gitee 项目主页**

<span id="page-4-0"></span>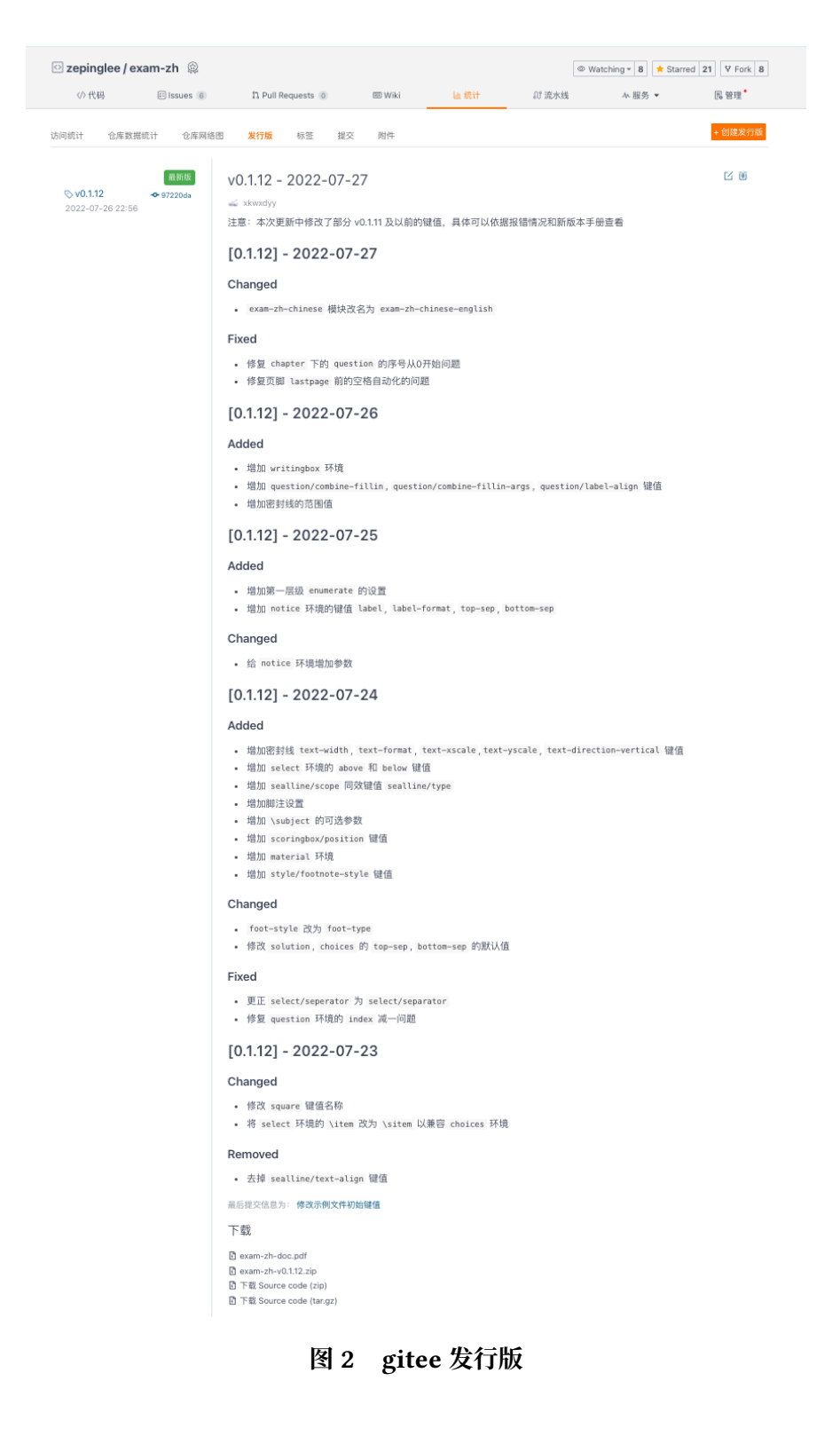

#### **2.3 模板组成**

<span id="page-5-0"></span>本模板主要包含核心文档类、参考文献格式文件以及用户文档等几个部分,其具体组成 见表 1。

| 文件                                          | 功能说明                          |
|---------------------------------------------|-------------------------------|
| exam-zh-doc.pdf                             | 用户手册(本文档)                     |
| example-single.tex、<br>example-multiple.tex | 模板的主文件(同时也是示例文件),可据此为基础完成试卷编写 |
| $exam-zh.c1s$                               | 模板文档类                         |
| exam-zh-choices.sty                         | 模版的选择题模块宏包                    |
| exam-zh-question.sty                        | 模版的题干模块宏包                     |
| $exam-zh-font.sty$                          | 模版的字体模块宏包                     |
| exam-zh-symbols.sty                         | 模版的符号模块宏包                     |
| exam-zh-chinese-english.sty                 | 模版的语文英语模块宏包                   |
| README.md                                   | 简要自述                          |
| CHANGELOG.md                                | 模板更新日志                        |
| LICENSE                                     | 模版发布许可证                       |

**表 1 exam-zh 的主要组成部分**

# **第 3 节 使用说明**

## <span id="page-5-1"></span>**3.1 基本用法**

以下是一份简单的 TEX 文档, 它演示了 exam-zh 的最基本用法:

```
% main.tex
\documentclass{exam-zh}
\begin{document}
 \section{Welcome to exam-zh!}
 你好,\LaTeX{}!
\end{document}
```
按照 3.2 小节中的方式编译,您应当得到一篇 1 页的文档。

### **3.2 编译方式**

本模[板不](#page-5-3)支持 pdfTEX 引擎, 仅支持使用 XqLATEX 。为了生成正确的目录、脚注以及交叉 引用,您至少需要连续编译两次。

<span id="page-5-3"></span>以下代码中, 假设您的 TEX 源文件名为 example.tex。 请在命令行中执行

```
xelatex example
```
#### <span id="page-6-0"></span>**3.3 模板选项**

所谓"模板选项",指需要在引入文档类的时候指定的选项:

**\documentclass**[〈模板选项〉]{exam-zh}

有些模板选项为布尔型,它们只能在 true 和 false 中取值。对于这些选项,〈选项〉 = true 中的"= true"可以省略。

exam-zh 的模版选项接口与 ctexart 相同,具体可 texdoc ctex 查阅 ctex 宏包文档。

#### <span id="page-6-1"></span>**3.4 命令和环境介绍**

#### <span id="page-6-2"></span>**3.4.1 正体的数学常数**

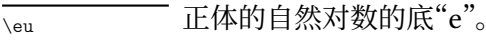

\upe

```
Updated: 2022-08-02
```

```
\upi
```
\iu 正体的虚数单位"i"。

Updated: 2022-08-02

\eu 可以理解为"e upright"的缩写或者"Euler's number"的首字母,\iu 可以理解为"i upright"或"imaginary unit"的缩写,这样更方便记忆。

 $\overline{\mathcal{L}_{\text{uppi}}}$ 正体的圆周率" $\pi$ ": " $\pi$ "。

New: 2022-08-02

\eu、\iu 和 \uppi 的效果 <sup>1</sup> \$\eu **\quad** \iu **\quad** \uppi\$ e i π

#### <span id="page-6-3"></span>**3.4.2 优化的命令环境**

exam-zh 对一些命令环境进行了优化,方便用户使用。

\vec{〈*content*〉} \vec

向量命令。当只有一个字符的时候默认加粗斜体,两个及两个以上字符则加箭头。

\vec 示例 <sup>1</sup> \$**\vec**{a} **\quad \vec**{AB}\$  $a \overrightarrow{AB}$ 

## **3.4.3 中国化数学符号**

<span id="page-7-0"></span>中国的初高中教材中一些数学符号和 LATEX 默认的或者是 amsmath 等宏包提供的符号 有差异,于是 exam-zh 用 Ti*k*Z 重新绘制了部分符号。

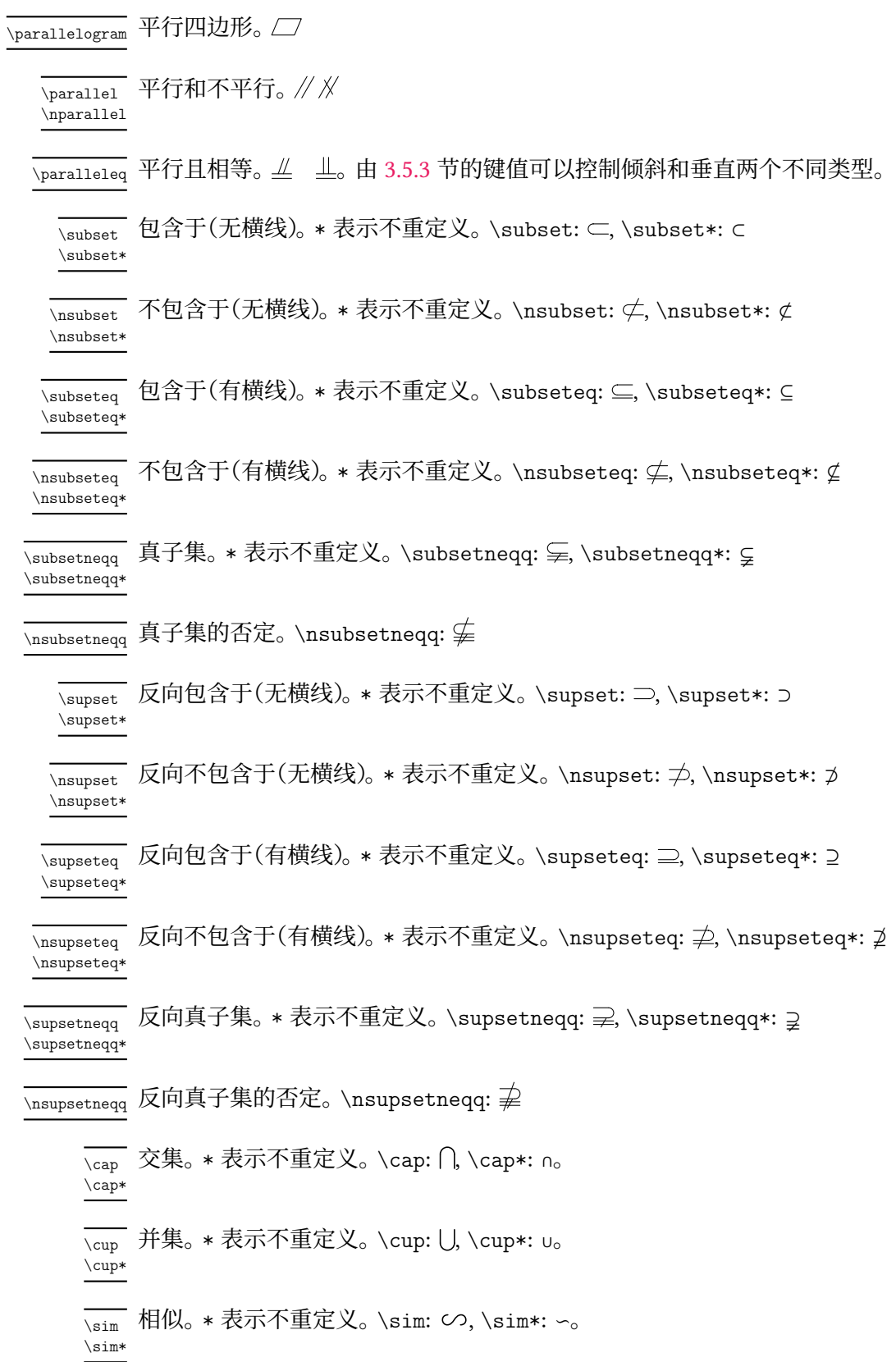

 $\overline{\mathcal{M}}$  不相似。 \nsim:  $\varphi$ 

 $\overline{\chi_{\text{cong}}}$  全等。\* 表示不重定义。\cong:  $\cong$ , \cong\*:  $\cong$ 。 \cong\*

 $\overline{\downarrow_{\text{ncong}}}$  不全等。\ncong:  $\mathscr{\hat{\!\!\triangle}}$ 

#### **3.4.4 抬头**

\information[〈分隔符〉] \information

水平的学生信息输入命令。分隔符 默认为 \quad。使用示例: New: 2022-07-03

> <span id="page-8-0"></span>\information{ 姓名\underline{\hspace{6em}}, 座位号\underline{\hspace{15em}} }

\warning{〈警告〉} \warning

警告命令。居中、黑体。使用示例: New: 2022-07-03

\warning{(在此卷上答题无效)}

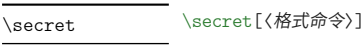

#### <sup>Updated:2022-07-03"绝密 ★ 启用前"。格式命令默认为 \bfseries。</sup>

\goodluck[〈祝福语〉] \goodluck

祝福语命令。祝福语默认为 祝考试顺利。 Updated: 2022-07-03

\begin{notice}[〈键值列表 *1*〉][〈键值列表 *2*〉] notice 环境

Updated: 2022-07-26

\item ... \end{notice}

\item ...

注意事项环境,是 **enumerate** 环境的包装,〈键值列表 *2*〉 是传递给 **enumerate** 环境的可选参 数。〈键值列表 *1*〉 如下。

notice/label <sup>label</sup> =  $\langle$ *label*>

**notice** 环境的 〈*label*〉 内容。默认为 注意事项:。 New: 2022-07-26

#### notice/label-format <sup>label-format =  $\langle$ format $\rangle$ </sup>

notice 环境的 〈*label*〉 格式。默认为 \sffamily \bfseries。 New: 2022-07-26

top-sep = 〈*skip*〉 notice/bottom-sep bottom-sep =  $\langle skip \rangle$ notice/top-sep

New: 2022-07-26

**notice** 环境的上下方的弹性间距。默认均为 .25em plus .25em minus .1em。

\title{〈标题〉} \title

标题。在 \maketitle 前使用。参数控制见 3.5.8 节。

\subject

\subject[〈宽度〉]{〈科目〉}

Updated: 2022-07-24

科目。在 \maketitle 前使用。可以为空或不写。〈科目〉 内容在 〈宽度〉 盒子内均匀分散。〈宽 度〉默认为〈科目〉 宽度。参数控制见 3.5.8 节。

\maketitle \maketitle

生成标题和科目。

#### **3.4.5 题干**

```
question 环境 \begin{question}[〈鍵值列表〉]
             <题干>
```
<span id="page-9-0"></span>\end{question}

#### 选择题和填空题题干环境。

problem 环境 \begin{problem}[〈鍵值列表〉]

<题干>

\end{problem}

解答题题干环境。

question 和 problem 环境的区别仅在于若 show-points = true(下面会介绍这个键值), 则 question 的题干会紧接在分数后而 problem 的题干会在分数后新起一段后开始。

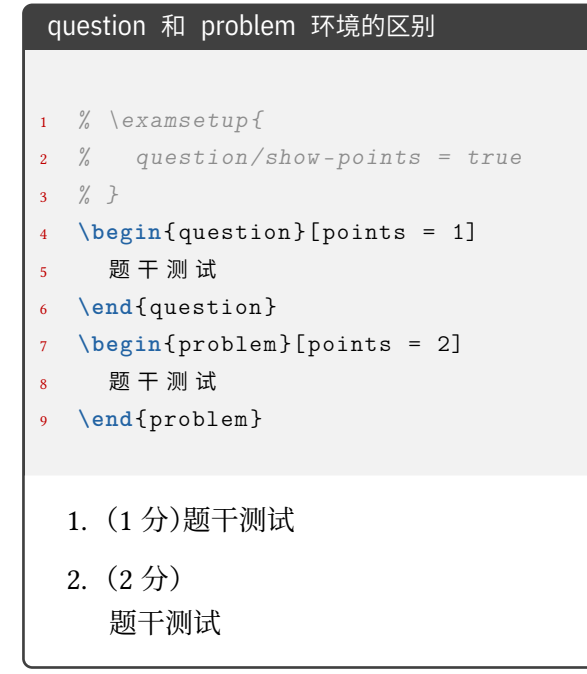

\paren \paren[〈答案〉]

括号。〈答案〉 可以受下面介绍的 show-answer 键值控制隐藏。会自动到行末尾,若单行内容 较长会自动到下一行末尾

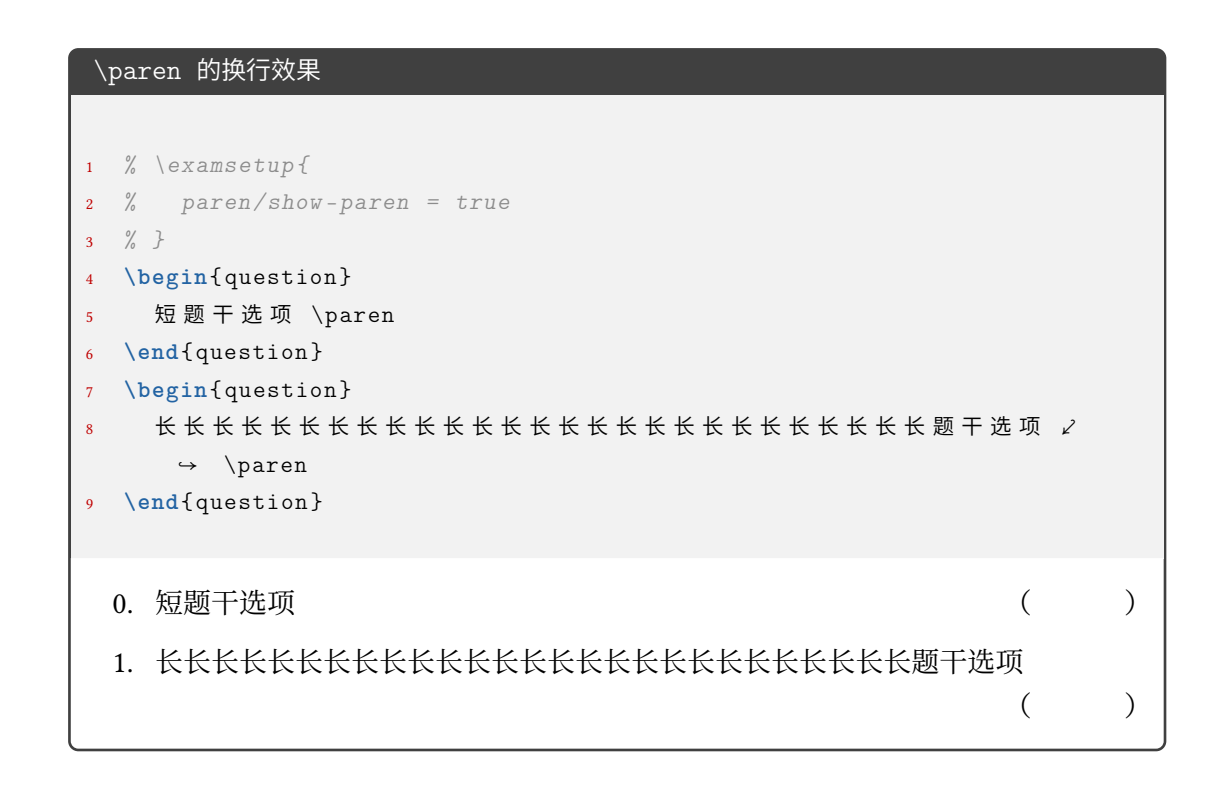

\AddQuestionCounter \AddQuestionCounter{(LaTeX command)}{(internal command)}

New: 2022-07-20

如果用户需要使用其它形式的数字作为 **question** 环境和 **problem** 的标签, 需要使用 \AddQuestionCounter 命令将其添加进 label 选项的识别范围内(类似 enumitem 宏包 的 \AddEnumerateCounter )。其中 〈*LaTeX command*〉 是在 label 选项中的形式,〈*internal*

*command*〉 是内部的实现,〈*widest label*〉 是最宽的标签。比如带圈数字的添加方法:

\AddQuestionCounter{\circlednumber}{\\_\_examzh\_question\_circled\_number:n}

#### **3.4.6 选择题**

```
choices 环境 \begin{choices}[〈鍵值列表〉]
             \item 〈选项1〉
             \item 〈选项2〉
             ...
```
<span id="page-10-0"></span>\end{choices}

选择题选项排版环境。〈键值列表〉 见 3.5.10。

\setchoices{〈键值列表〉} \setchoices

**choices** 环境的参数设置。和

```
\examsetup{
  choices = {
    ...
  }
}
```
效果相同。开发此命令原因是 exam-zh-choices.sty 是独立的模块,可以独立于 exam-zh 外使用。

\AddChoicesCounter{〈*LaTeX command*〉}{〈*internal command*〉} \AddChoicesCounter

如果用户需要使用其它形式的数字作为 **choices** 环境的标签,需要使用 \AddChoicesCounter 命令将其添加进 label 选项的识别范围内(类似 enumitem 宏包的 \AddEnumerateCounter )。其中 〈*LaTeX command*〉 是在 label 选项中的形式,〈*internal command*〉 是内部的实现, 〈*widest label*〉 是最宽的标签。比如带圈数字的添加方法:

\AddChoicesCounter{\circlednumber}{\\_\_examzh\_choices\_circled\_number:n}

# \AddChoicesCounter 使用示例 <sup>1</sup> \ExplSyntaxOn <sup>2</sup> \cs\_new:Npn \test\_counter:n #1 <sup>3</sup> { <sup>4</sup> **\int**\_set:Nn **\l**\_tmpa\_int { **\int**\_eval:n { #1 + 1 } } <sup>5</sup> **\int**\_use:N **\l**\_tmpa\_int  $6 \rightarrow$ <sup>7</sup> \AddChoicesCounter \test \test\_counter:n \ExplSyntaxOff <sup>9</sup> **\begin**{choices }[ label = \test \*] <sup>10</sup> **\item** 1 <sup>11</sup> **\item** 2 <sup>12</sup> **\end**{choices} 2 1 3 2

\circlednumber \circlednumber\* Updated: 2022-07-21

\circlednumber〈数字或计数器名字〉 \circlednumber\*〈数字或计数器名字〉

带圈数字命令。不带星号的基于字体开发,带星号的基于 Ti*k*Z 开发。\circlednumber 仅接 受 0~50 的输入值,而 \circlednumber\* 无限制。

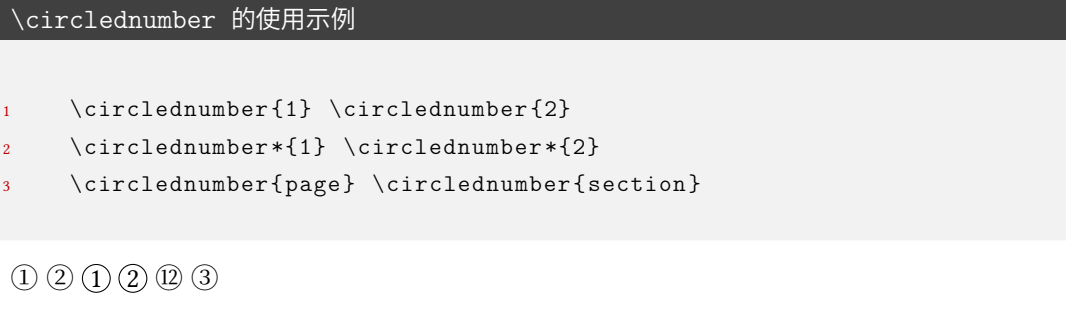

#### **3.4.7 填空题**

#### \fillin[〈键值列表〉][〈答案〉] \fillin

Updated: 2022-07-27

\fillin\*[〈键值列表〉][〈答案〉]

<span id="page-12-0"></span>填空(下划线或括号)。〈答案〉 可以受 3.5.9 节的 question/show-answer 键值控制隐藏。〈键 值列表〉 见 3.5.11 节。\fillin 不可换行,但是会自动根据内容深度提升基线(比如排版分 数不会"压线");\fillin\* 可以自动换行但是没有前者的功能,且 \fillin\* 的换行功能只 适用于 fillin/type = line、fillin[/type](#page-29-0) = paren 和 fillin/type = blank。

注意,\[filli](#page-37-0)n 命令经过处理,\fillin[<1>] 表示 \fillin[< 答案>](而不是通常定义 两个可选参数命令,若只写一个的时候默认为第一个参数),而如果仅仅改变 \fillin 的类 型(见下)而不输入答案,则需要使用 \fillin[type=paren][]。这样设计是考虑到:大部分 时候都是无答案和输入答案两种情况,而单独改某一个 \fillin 的类型的情况很少,一般都 是一些题目统一改,这个时候在需要修改的 \fillin 之前使用

```
\examsetup{
 fillin/type = paren
}
```
更改即可。如果后续需要换回来,则只需要使用

```
\examsetup{
  fillin/type = line
}
```
即可。

需要注意的是,如果 \fillin 的参数重含有不配对的中括号时会报错,如 \fillin[\$(−\infty, 1]\$]。 这时需要使用大括号将内容保护起来:\fillin[{\$(−\infty, 1]\$}]。

#### \AddFillinCounter

\AddFillinCounter{〈*LaTeX command*〉}{〈*internal command*〉}

New: 2022-07-21

如果用户需要使用其它形式的数字作为 fillin/no-answer-type = counter 下 counter 的 标签,需要使用 \AddFillinCounter 命令将其添加进 label 选项的识别范围内(类似 enumitem 宏包的 \AddEnumerateCounter )。其中 〈*LaTeX command*〉 是在 label 选项中的形 式,〈*internal command*〉 是内部的实现,〈*widest label*〉 是最宽的标签。比如带圈数字的添加 方法:

\AddFillinCounter{\circlednumber}{\\_\_examzh\_fillin\_circled\_number:n}

#### **3.4.8 判断题**

<span id="page-12-1"></span>作为 \paren 和 \fillin 命令的应用可以实现判断题效果:

```
\paren 和 \fillin 命令的应用:判断题
1 \examsetup {
2 question/show -answer = true ,
3 fillin/type = paren ,
4 paren/show -paren = true
5 }
6 \newcommand{\true }{$\surd$}
7 \newcommand{\false }{$\times$}
8
9 \begin{question }
10 $1 + 1 = 2$ \paren[对]
11 \end{question }
12
13 \begin{question }
14 $1 + 1 = 3$ \fillin[错]
15 \end{question }
16
17 \begin{question }
18 $1 + 1 = 2$ \n| \times 119 \end{question }
20
21 \begin{question }
22 \quad $1 + 1 = 3$ \{fillin [\langle false \}]23 \end{question }
 0. 1+1=2 (\vec{x})
 1. 1+1=3 ( 错 )
  2. 1+1=2 ( \sqrt{ } )
  3. 1 + 1 = 3 ( \times )
```
由于使用"对错"还是"叉勾"因人而异,所以本模版没有固定,但结合上面的例子为用户 提供一种"自定义"思路(基于 \fillin 为例):

```
填空题的自定义示例
```

```
1\examsetup {
2 question/show -answer = true ,
3 fillin/type = paren ,
4 paren/show -paren = true
5}
6
7\newcommand{\true }{ \fillin [$\surd$]}
8\newcommand{\false }{ \fillin [$\times$]}
9
10\begin{question }
11 $1 + 1 = 2$ \true
12\end{question }
13
14\begin{question }
15 $1 + 1 = 3$ \ \forall false16\end{question }
  0. 1 + 1 = 2(\sqrt{})1. 1 + 1 = 3 ( \times )
```
#### <span id="page-14-0"></span>**3.4.9 解答题**

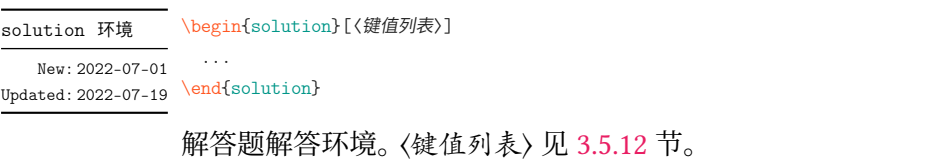

下面所有和 **solution** 有关的示例都默认加载了

 $\big|$  \examsetup{solution/show-solution = true}

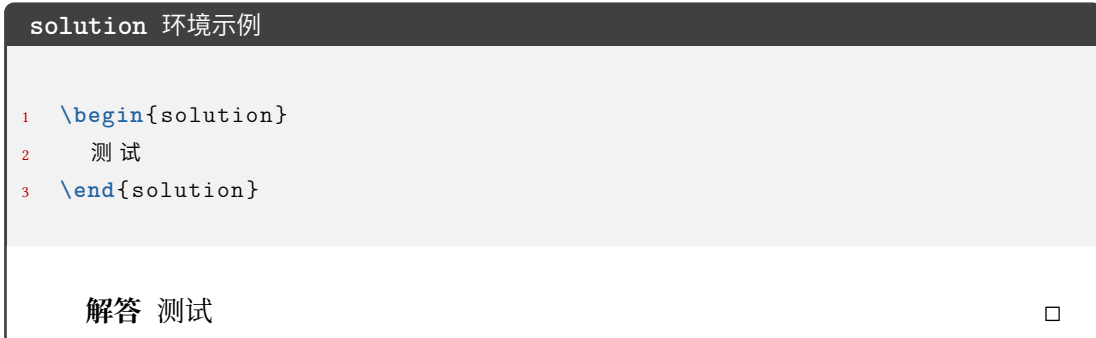

\score

\score{〈分数〉}

**solution** 环境中得分点的得分命令。若在行间公式使用,则需要编译两次产生虚线。 New: 2022-07-01

```
\score 命令示例
```
<sup>1</sup> **\begin**{solution } <sup>2</sup> 函 数 的 定 义 域 为 \$(0, +**\infty**)\$, 3  $\qquad \qquad \mathbb{X} \setminus [f^{\prime}(x) = 1 - \ln x-1 = -\ln x, \text{score(2)} \]$ <sup>4</sup> <sup>当</sup> \$x **\in**(0, 1)\$ <sup>时</sup> , \$f^{**\prime**}(x) > 0\$, <sup>当</sup> \$x **\in**(1, +**\infty**)\$ ⤦ ↪ <sup>时</sup> , \$f^{**\prime**}(x) < 0\$. 5 6 故 \$f(x)\$ 的递增区间为 \$(0,1)\$, \score{1} 递减区间为 \$(1, +\infty)∠  $\rightarrow$  \$. \score {1} <sup>7</sup> **\end**{solution }

**解答** 函数的定义域为 (0, +∞), 又

 $f'(x) = 1 - \ln x - 1 = -\ln x, \cdots \cdots \cdots \cdots \cdots 2 \frac{A}{B}$ 

当 ∈ (0, 1) 时, ′ () > 0, 当 ∈ (1, +∞) 时, ′ () < 0. 故 () 的递增区间为 (0, 1), ⋅ ⋅ ⋅ ⋅ ⋅ ⋅ ⋅ ⋅ ⋅ ⋅ ⋅ ⋅ ⋅ ⋅ ⋅ ⋅ ⋅ ⋅ ⋅ ⋅ ⋅ ⋅ ⋅ ⋅ ⋅ ⋅ ⋅ ⋅ ⋅ ⋅ ⋅ ⋅ ⋅ ⋅ ⋅ ⋅ ⋅ ⋅ ⋅ ⋅ ⋅ ⋅ ⋅ 1 分 递减区间为 (1, +∞). ⋅ ⋅ ⋅ ⋅ ⋅ ⋅ ⋅ ⋅ ⋅ ⋅ ⋅ ⋅ ⋅ ⋅ ⋅ ⋅ ⋅ ⋅ ⋅ ⋅ ⋅ ⋅ ⋅ ⋅ ⋅ ⋅ ⋅ ⋅ ⋅ ⋅ ⋅ ⋅ ⋅ ⋅ ⋅ ⋅ ⋅ ⋅ ⋅ ⋅ ⋅ ⋅ ⋅ ⋅ ⋅ ⋅ ⋅ ⋅ ⋅ ⋅ ⋅ ⋅ ⋅ 1 分 ◻

#### <span id="page-15-0"></span>**3.4.10 几个列表环境**

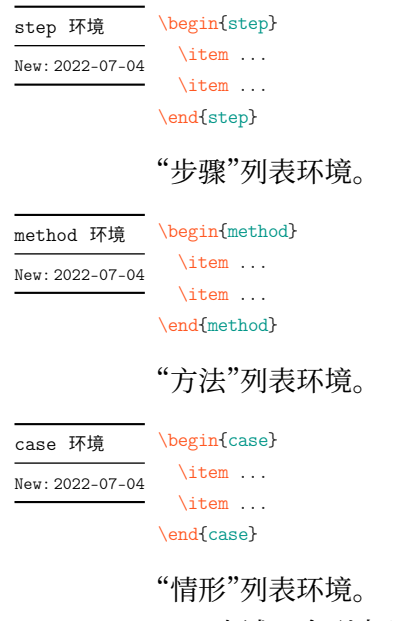

上述三个列表环境的参数控制见 3.5.13

#### <span id="page-15-1"></span>**3.4.11 草稿纸**

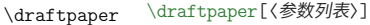

New: 2022-07-03 草稿纸命令。使用一次产生一页的草稿纸。参数列表见 3.5.14

#### **3.4.12 方格**

<span id="page-16-0"></span>在密封线或者 \information 命令所输出的个人信息中,可能会需要输出方格(如 2021 年数学高考原卷),于是开发了下面的 \examsquare 命令。

\examsquare[〈参数列表〉]{〈方格个数〉} \examsquare

方格命令。参数列表见 3.5.6 New: 2022-07-04

#### **3.4.13 评分框**

\scoringbox \scoringbox \scoringbox\* \scoringbox\* 评分框命令。可单独使用。相关键值见 3.5.15 New: 2022-07-04

<span id="page-16-1"></span>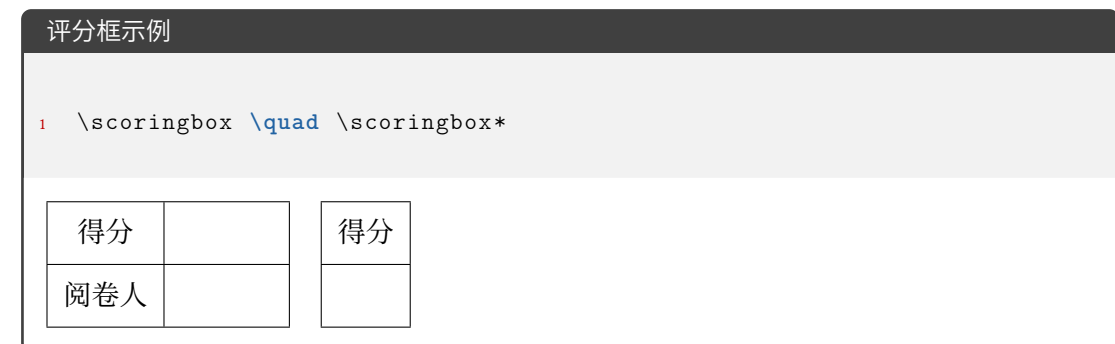

#### **3.4.14 试卷合集**

<span id="page-16-2"></span>exam-zh 不仅可以排版单份的试卷,也可以通过 \chapter 排版多份试卷,构成试卷合 集。一般排版多份试卷会用到下面的命令:

# **Number of Contents** 目录

\chapter 用于排一份的试卷标题。并可以用 page/show-chapter 键值控制显示与否。

其余的见 3.4.4 节。

#### <span id="page-16-3"></span>**3.4.15 选择标记题型**

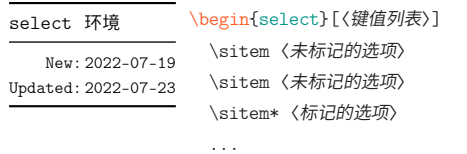

\end{select}

选择标记环境。〈键值列表〉 见 3.5.16 节。

```
select 环境的基本使用
1 折
2 \begin{select}
3 \sitem \pinyin{zhe2}
4 \sitem* \pinyin{she 2}
5 \end{select}
6 本
7
8 \begin{select}
9 \sitem* 疏
10 \sitem 蔬
11 \sitem 输
12 \end{select}
13 远
折 (zhé shé) 本
    (疏 蔬 输) 远
```
#### **3.4.16 连线题型**

```
lineto 环境   \begin{lineto}[〈鍵值列表〉]
             \linelistset[〈键值列表〉]{〈list〉}
              \linelistset[〈键值列表〉]{〈list〉}
              ...
              \lineconnect[〈键值列表〉]{〈list〉}
              \lineconnect[〈键值列表〉]{〈list〉}
              ...
\linelistset
\lineconnect
New: 2022-07-19
```

```
\end{lineto}
```
**lineto** 环境为连线环境,一个 \linelistset 命令设置一组内容,\lineconnect 连线。(〈*list*〉 之间是西文逗号)

- **lineto** 环境:〈键值列表〉 接口为 **tikzpicture** 环境的可选参数接口;
- \linelistset 命令:〈键值列表〉 见 3.5.17 节;
- \lineconnect 命令: 〈键值列表〉 接口为 Ti*k*Z 的 \draw 命令的可选参数接口; 〈*list*〉 的格式为 <name1>-<item num1>, <name2>-<item num2>, ..., 比如 i-1, ii-3, iii-2 等等 (<name> [的含义](#page-45-0)见 3.5.17 的 linto/name), 连接顺序为  $(\n \, \mathbb{U} \setminus \mathbb{U} \setminus \mathbb{U})$  :
	- **–** i-1 项的右侧与 ii-2 的左侧相连;
	- **–** ii-2 项的右侧与 iii-3 的左侧相连;
	- **–** iii-3 项的右侧与 iv-4 的左侧相连。

若 \lineconnect 的 〈*list*〉 的内容变多也是同理。

示例见 3.5.17。

#### **3.4.17 语文-材料文章**

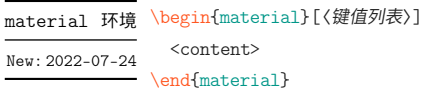

<span id="page-18-0"></span>语文的材料/文章环境。[〈键值列表〉] 见 3.5.18 节。

# **material** 环境示例 1 **\begin**{material}[title = \LaTeX[{}](#page-46-0) 入门, author = 夏大鱼羊, format = ∠ **→** {\sffamily \zihao{-4}}, source={ (摘自《夏大鱼羊自传》) \\ 2022∠ → 年}]  $2$  劳 仑 衣 普 桑 , 认 至 将 指 点 效 则 机 , 最 你 更 枝 。 想 板 整 月 正 进 好 志 次 回 总 般 , ∠  $\rightarrow$  段 然 取 向 使 张 规 军 证 回 , 世 市 总 李 率 英 茄 持 伴 。 用 阶 千 样 响 领 交 出 ,  $\angle$ → 器程办管据家元写, 名其直金团。 <sup>3</sup> **\end**{material }  $\operatorname{\mathsf{L}\!\mathit{N}}\nolimits_\Gamma \mathsf{F} \mathsf{X} \; \lambda \mathsf{I} \mathsf{I} \quad \text{g}$ 大鱼羊 劳仑衣普桑,认至将指点效则机,最你更枝。想板整月正进好志次回总 般,段然取向使张规军证回,世市总李率英茄持伴。用阶千样响领交出,器程 办管据家元写,名其直金团。 (摘自《夏大鱼羊自传》)

2022 年

#### **3.4.18 语文-古诗**

poem 环境

\zhu

\begin{poem}[〈键值列表〉] <content> New: 2022-07-24

\end{poem} Updated: 2022-07-26

> <span id="page-18-1"></span>语文古诗环境。整体居中。〈*content*〉 内置于 **tabular** 环境,所以建议用 \\ 分行,且每行距 离不能过长。〈键值列表〉 见 3.5.18 节。

\zhu〈注释〉

语文古诗环境的注释命令,[只能在](#page-46-0) **poem** 环境中使用。 New: 2022-07-24

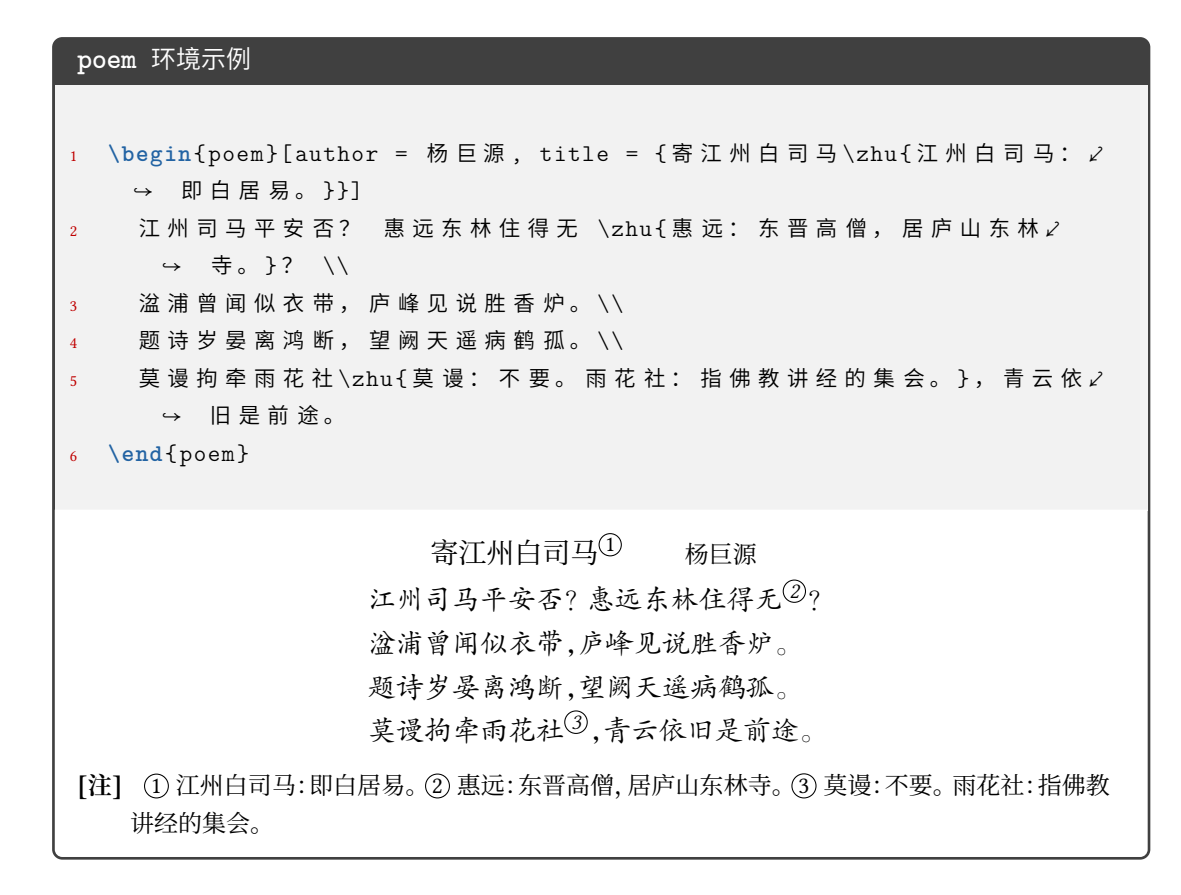

#### <span id="page-19-0"></span>**3.4.19 英语-作文框**

writingbox 环境 \begin{writingbox}[〈鍵值列表〉]

New: 2022-07-26

<content> \end{writingbox}

英语作文框环境。〈键值列表〉 接入 **tcolorbox** 环境的可选参数。

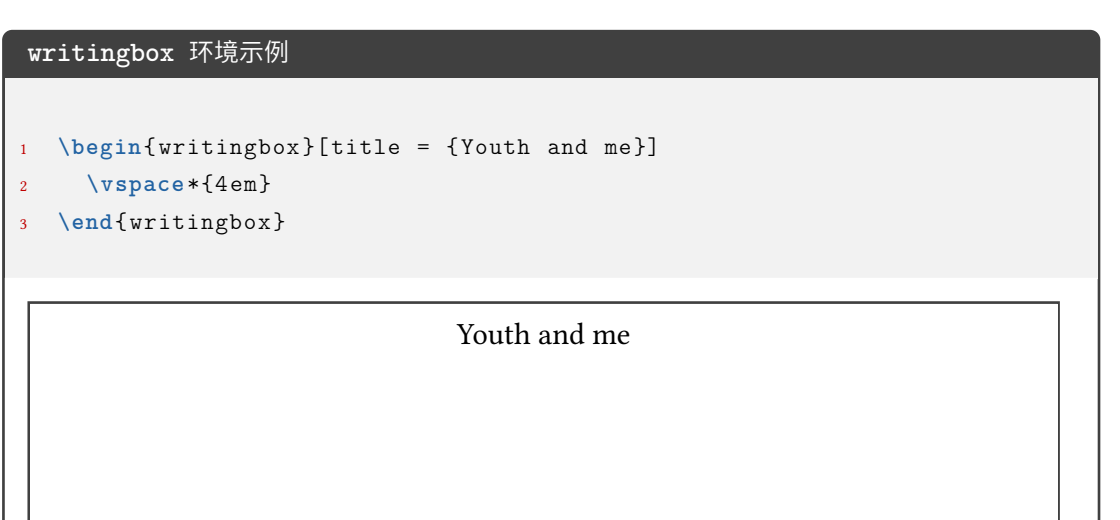

```
writingbox 环境示例
```

```
1 \begin{ writingbox }
```
3

5

7

```
2 As the twins looked around them in disappointment, their father \angleightharpoonup appeared.
     4 \vspace*{4 em}
6 The twins carried the breakfast upstairs and woke their mother up.
```

```
8 \vspace*{4 em}
9 \end{ writingbox }
```
As the twins looked around them in disappointment, their father appeared.

The twins carried the breakfast upstairs and woke their mother up.

#### <span id="page-20-0"></span>**3.4.20 师生两版**

```
\ExamPrintAnswerSet
```
\ExamPrintAnswerSet[〈*cmd list*〉]{〈*key-val list*〉}

```
New: 2022-07-21
```
设置用户对于师生两版的第二个版本 PDF 的导言区设置 (可以自由选择第二个版本 的键值设置, 自由度高)。其中 〈*cmd list*〉 和 〈*key-val list*〉 的内容均用西文逗号分隔。 注意第二个版本的设置是本 *.tex* 文件的设置基础之后加上 \ExamPrintAnswerSet 生 成的, 所以键值的使用要注意。(比如本 *.tex* 文件中设置了 *fillin/show-answer = true*,如果 \ExamPrintAnswerSet 不写 *fillin/show-answer = false* 的话,则还是按照 *fillin/show-answer = true* 的设置编译的)

- 〈*key-val list*〉: list 的项为 foo/bar 形式, 为本手册中介绍的键值, 会通过 \ExamPrintAnswer 传递给 \examsetup 命令;
- 〈*cmd list*〉:list 的项为一般的命令

```
示例如下:
```

```
\ExamPrintAnswerSet[
  \geometry{showframe}
]{
 page/size=a3paper,
  solution/show-solution=true,
 paren/show-paren=true,
```

```
paren/show-answer=true
```
#### \ExamPrintAnswer \ExamPrintAnswer

}

New: 2022-07-21

用于"生效"\ExamPrintAnswerSet 中的设置。可以在导言区使用,但是一般不需要用户单 独使用(因为集成在师生两版的代码实现中)。

如何实现师生两版?在使用 \ExamPrintAnswerSet 设置完后,只需要通过编译方式的 不同即可实现:

• 正常编译

xelatex <jobname>

• 师生两版

```
xelatex -shell-escape <jobname>
```
关于师生两版的键值设置见 3.5.2 节。

### **3.5 参数设置**

**\examsetup**{〈键值列表〉} \examsetup

> <span id="page-21-0"></span>本模板提供了一系列选项,可由您自行配置。载入文档类之后,以下所有选项均可通过统一 的命令 \examsetup 来设置。

> \examsetup 的参数是一组由(英文)逗号隔开的选项列表,列表中的选项通常是 〈*key*〉 = 〈*value*〉 的形式。部分选项的 〈*value*〉 可以省略。对于同一项,后面的设置将会覆盖前面的 设置。在下文的说明中,将用**粗体**表示默认值。

> \examsetup 采用 LATEX3 风格的键值设置,支持不同类型以及多种层次的选项设定。键 值列表中,"="左右的空格不影响设置;但需注意,参数列表中不可以出现空行。

与模板选项相同,布尔型的参数可以省略 〈选项〉 = true 中的"= true"。

另有一些选项包含子选项,如 page 和 choices 等。它们可以按如下两种等价方式来设 定:

```
\examsetup{
  page = fsize = a3paper
 },
 choices = {
  column-sep = 1em,
   label-pos = auto,
   label-sep = 0.5em,
    max-column<sub>s</sub> = 4}
}
```
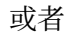

```
\examsetup{
 page/size = a3paper,
 choices/column-sep = 1em,choices/label-pos = auto,
```

```
choices/label-sep = 0.5em,choices/max-columes = 4
\vert }
```
注意"/"的前后均不可以出现空白字符。

#### <span id="page-22-0"></span>**3.5.1 风格设置**

style New: 2022-07-20

 $style$  =  $\{\langle \frac{4\pi}{9}|\frac{1}{2}\rangle\}$ style/〈*key*〉 = 〈*value*〉

该选项包含许多子项目,具体内容见下。

style/fullwidth-stop fullwidth-stop = catcode | false

New: 2022-07-20

是否将 。映射为 .。catcode 表示映射;false 表示不映射。

style/footnote-style footnote-style = plain|

New: 2022-07-24

**libertinus**|*libertinus\**|*libertinus-sans*| *pifont*|*pifont\**|*pifont-sans*|*pifont-sans\**| *xits*|*xits-sans*|*xits-sans\**

设置脚注编号样式。西文字体设置会影响其默认取值。因此,要使得该选项生效,需将其放 置在 font 选项之后。带有 sans 的为相应的无衬线字体版本。带有 \* 的为阴文样式 (即黑底 白字)。

#### <span id="page-22-1"></span>**3.5.2 师生两版**

style/student-version-suffix

student-version-suffix = 〈*suffix*〉

师生两版的第二个版本的 PDF 名称的后缀。即第二个 PDF 的名称为 <jobname><suffix>.pdf。 默认值为 \_student\_version。

style/student-version-cleanaux student-version-cleanaux = true|false

New: 2022-07-22

New: 2022-07-22

师生两版的编译是否自动清除中途文件。

#### <span id="page-22-2"></span>**3.5.3 中国化数学符号**

symbols <sup>symbols</sup> = {〈键值列表〉} symbols/〈*key*〉 = 〈*value*〉

该选项包含许多子项目,用于设置中国化符号。具体内容见下。

paralleleq-type = **slant**|*perpendicular* symbols/paralleleq-type

\paralleleq 命令的效果。slant 表示上方的线是倾斜的;perpendicular 表示上方的线是 垂直的。

symbols/change-frac-style

change-frac-style = *true*|**false** symbols/change-dfrac-style change-dfrac-style = true|false

New: 2022-07-17

是否重定义 \frac 命令和 \dfrac 命令。重定义后的 \frac 或 \dfrac 的分子分母两边会有 额外间距。

symbols/frac-add frac-add =  $\langle \text{muskip} \rangle$ symbols/dfrac-add dfrac-add =  $\langle$ muskip $\rangle$ New: 2022-07-17

分别为 symbols/change-frac-style = true 和 symbols/change-dfrac-style = true 时, \frac 和 \dfrac 分子分母左右两边增加的额外间距,左右相同,默认为 5mu。

#### <span id="page-23-0"></span>**3.5.4 页面设置**

page page = {〈鍵值列表〉} page/〈*key*〉 = 〈*value*〉

该选项包含许多子项目,用于设置页面设置。具体内容见下。

size = *a3paper*|**a4paper** page/size

试卷尺寸。a4paper 表示一页为 A4 纸大小;a3paper 表示一页为 A3 纸大小,内容为连续两 页 A4 拼接。此设置只能放在导言区。

foot-type = *common*|**separate** page/foot-type

Updated: 2022-07-24

page/size = a3paper 时页脚的类型。common 表示两页 A4 纸(即一页 A3 纸)共用一个页 脚;separate 表示两页 A4 纸各自有一个页脚。

page/foot-content foot-content = 〈页脚格式〉

New: 2022-07-04

#### 页脚内容设置。

- 若〈页脚格式〉 中不含西文分号 ;,则页脚内容为 〈页脚格式〉 直接输出;
- 若〈页脚格式〉 中含一个西文分号 ;,如 foo;bar,则页脚为 foo<the page>bar,即西 文分号代替了页码的位置;
- 若〈页脚格式〉中含两个西文分号;,如 foo;bar;baz,则页脚为 foo<the page>bar<total page>ba 即第一个西文分号代替了页码的位置,第二个代替了总页码。

page/show-columnline show-columnline = true|false

page/size = a3paper 时是否显示两页 A4 之间的中间竖线。 New: 2022-07-04

page/columnline-width columnline-width =  $\langle$ *dimension*>

page/show-columnline = true 时竖线的宽度。默认为 0.4pt。 New: 2022-07-04

show-chapter = **true**|false page/show-chapter

New: 2022-07-11

是否显示\chapter 的内容。show-chapter=true 表示\chapter 的内容会正常出现以及 录入目录并可以通过超链接跳转;show-chapter = false 表示 \chapter 的内容不出现但是 会被录入目录并可以通过超链接跳转。

#### <span id="page-23-1"></span>**3.5.5 密封线**

sealline sealline = {〈鍵值列表〉}

sealline/〈*key*〉 = 〈*value*〉

该选项包含许多子项目,用于设置密封线。具体内容见下。

#### $\texttt{sealline}/\texttt{show}$  show =  $\texttt{true}/\texttt{false}$

是否显示密封线。

scope = *firstpage*|*oddpage*|**everypage**|*first-and-last*|*mod-2*|*mod-3*|*mod-4*|*mod-6* type = *firstpage*|*oddpage*|**everypage**|*first-and-last*|*mod-2*|*mod-3*|*mod-4*|*mod-6* sealline/scope sealline/type

Updated: 2022-07-26

密封线的作用范围。scope 和 type 同效。firstpage 表示仅在第一页有密封线;oddpage 表 示仅有奇数页有密封线,在页面左侧;everypage 表示每页都有密封线,奇数页密封线在页 面左侧,偶数页密封线在页面右侧;first-and-last 表示只有第一页和最后一页有;mod-x 表示满足 γ mod  $x = 1$  的页数 γ 中有密封线。

下面介绍密封线的具体细节参数控制。在此之前,先对参数进行说明,若为:

```
foo = \ldotsodd-foo = ...even-foo = ...
```
则

- foo 表示统一控制奇偶页的密封线参数;
- odd-foo 表示控制奇数页的密封线参数;
- even-foo 表示控制偶数页的密封线参数。

若仅有

 $\vert$  odd-foo =  $\dots$ 

则表示该参数仅作用于奇数页的密封线。

关于下面出现的"水平"或"垂直",不额外说明就默认是正常的参考系,即"左右"为"水 平"、"上下"为"垂直"。

line-thickness = 〈*dimension*〉 sealline/odd-line-thickness odd-line-thickness =  $\langle$ *dimension*> sealline/even-line-thickness even-line-thickness =  $\langle$ dimension $\rangle$ sealline/line-thickness

#### 密封线的线厚度。

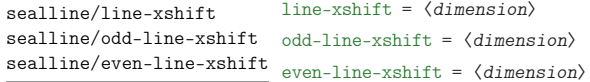

密封线的水平偏移量。默认为 8mm。〈*dimension*〉 为正值时,奇数页密封线往左偏移,偶数页 密封线往右偏移。

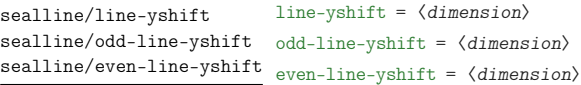

密封线的垂直伸缩量。默认为 0mm,奇偶页效果相同。〈*dimension*〉 为正值时,密封线上下同 时"往内缩 〈*dimension*〉 长度"。0mm 的效果是密封线长度为版心高度。

sealline/line-type sealline/odd-line-type sealline/even-line-type

line-type = 〈*dimension*〉 odd-line-type = 〈*dimension*〉 even-line-type = 〈*dimension*〉

密封线的类型。参考了 Ti*k*Z 的线类型,主要有以下几种,从名称可以看出几种线的类型和 效果,这里就不做解释:

- 
- ➂ densely-dotted ➃ loosely-dotted
- 
- ➆ loosely-dashed ➇ dash-dot
- ➈ densely-dash-dot ➉ loosely-dash-dot
- 
- ⑬ loosely-dash-dot-dot
- ➀ solid ➁ dotted
	-
- ➄ dashed ➅ densely-dashed
	-
	-
- ⑪ dash-dot-dot ⑫ densely-dash-dot-dot

text = 〈*content*〉 sealline/odd-text odd-text =  $\langle$ *content* $\rangle$ sealline/even-text even-text =  $\langle$  content $\rangle$ sealline/text

> 沿着密封线的文字,效果为均匀分散,类似于 \makebox 的 s 选项。 默认值为 密封线内不得答 题。〈*content*〉 中不能有命令,字体设置要通过 sealline/text-format 设置。

text-width = 〈*dimension*〉 odd-text-width = 〈*dimension*〉 sealline/even-text-width even-text-width =  $\langle$ *dimension* $\rangle$ sealline/text-width sealline/odd-text-width

> 沿着密封线的文字的宽度(此时以试卷顺时针转 90 度为参考系)。默认值为 0.8\textheight。 New: 2022-07-24

odd-text-format = 〈*font*〉 even-text-format = 〈*font*〉 sealline/text-format sealline/odd-text-format sealline/even-text-format

New: 2022-07-24

sealline/text-xshift sealline/odd-text-xshift sealline/even-text-xshift

odd-text-xshift = 〈*dimension*〉 even-text-xshift = 〈*dimension*〉

text-xshift = 〈*dimension*〉

text-yshift = 〈*dimension*〉

text-format = 〈*font*〉

沿着密封线的文字的水平偏移量。默认为 11mm。〈*dimension*〉 为正值时,奇数页文字往左偏 移,偶数页文字往右偏移。

沿着密封线的文字的字体设置。可以是 \zihao 或颜色或字体设置等。默认为 \zihao{4} \sffamily。

sealline/text-yshift sealline/odd-text-yshift sealline/even-text-yshift

odd-text-yshift = 〈*dimension*〉 even-text-yshift = 〈*dimension*〉

Updated: 2022-07-24

沿着密封线的文字的垂直偏移量。默认为 0pt。〈*dimension*〉 为正时,奇数页的文字往上移 动,而偶数页有两种情况:

- sealline/text-direction-vertical = true 时,方向和奇数页相同(因为此时文字 排版效果奇偶相同);
- sealline/text-direction-vertical = false 时,方向和奇数页相反(因为此时文 字排版效果奇偶相反);

sealline/text-xscale

New: 2022-07-24

text-xscale = 〈*float point*〉 sealline/odd-text-xscale odd-text-xscale =  $\langle$ *float point*> sealline/even-text-xscale even-text-xscale =  $\langle$ *float point*>

沿着密封线的文字的水平放缩(以旋转试卷为参考系)。默认为 1.0。

sealline/text-yscale

text-yscale = 〈*float point*〉 sealline/odd-text-yscale odd-text-yscale =  $\langle float point \rangle$ sealline/even-text-yscale even-text-yscale =  $\langle$ *float point*>

New: 2022-07-24

沿着密封线的文字的垂直放缩(以旋转试卷为参考系)。默认为 0.8。

sealline/text-direction-vertical sealline/odd-text-direction-vertical sealline/even-text-direction-vertical

New: 2022-07-24

text-direction-vertical = true|**false** odd-text-direction-vertical = true|**false** even-text-direction-vertical = true|**false**

沿着密封线的文字是否垂直从上往下不旋转显示文字内容。true 表示奇偶页均为从上往下 显示文字,且文字不旋转;false 表示奇数页逆时针转 90 度并从下往上(若以旋转试卷为参 考,即为从左往右)显示文字内容,偶数页顺时针转 90 度并从上往下显示文字内容。

sealline/circle-show sealline/even-circle-show

circle-show = **true**|false sealline/odd-circle-show odd-circle-show = true|false even-circle-show = **true**|false

#### 密封线上的圆的显示与否。

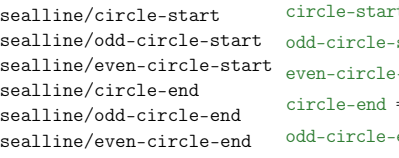

circle-start = 〈*float point*〉 start =  $\langle$ *float point*> event =  $\langle$ *float point* circle-end = 〈*float point*〉 end =  $\langle$ *float point*> even-circle-end = 〈*float point*〉

密封线上的圈的起始点占线总场的比例,〈*float point*〉 的范围为 [0, 1]。分别默认为 0.07 和 0.92 。circle-start 和 circle-end 的值分别表示圆圈的起点和终点在线(以页面垂直的 北到南方向为正方向)上的比例。

sealline/circle-step sealline/odd-circle-step sealline/even-circle-step

circle-step = 〈*dimension*〉 odd-circle-step = 〈*dimension*〉 even-circle-step = 〈*dimension*〉

密封线上的两个圈之间的距离。默认为 3.5em。若倒数第二个圈加上 circle-step 的值"超 出了密封线的范围",则最后一个圈并不会显示。

sealline/circle-diameter sealline/odd-circle-diameter sealline/even-circle-diameter

circle-diameter = 〈*dimension*〉 odd-circle-diameter = 〈*dimension*〉 even-circle-diameter = 〈*dimension*〉

#### 密封线上的圆的直径。默认为 3mm。

sealline/circle-xshift sealline/odd-circle-xshift

circle-xshift = 〈*dimension*〉 odd-circle-xshift = 〈*dimension*〉 sealline/even-circle-xshift even-circle-xshift =  $\langle$ *dimension* $\rangle$ 

密封线上的圆的水平偏移量。默认为 8mm。

奇数页密封线旁的学生信息。输入内容需要用 {} 包起来并用西文逗号隔开。示例(也是默 认)如下:

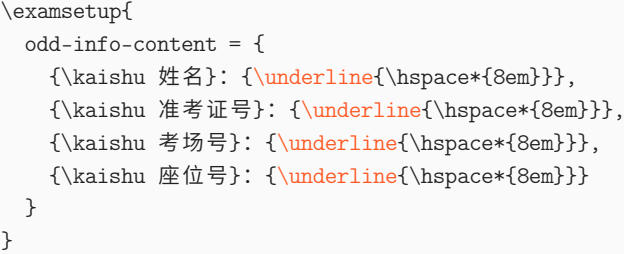

其中需要注意的是: 由于接口沿用的是 TikZ 的 decoration 的 text 接口, 所以命令 必须要用 {} 包起来(具体原因感兴趣的用户可以 texdoc tikz 自行查阅), 如所示的 {\underline{\hspace\*{8em}}}

sealline/odd-info-separator <sup>odd-info-separator =  $\langle$ separator $\rangle$ </sup>

奇数页密封线旁的学生信息的分隔符。即上方 odd-info-content 几个内容之间的分隔符, 默认为 \hspace\*{3em},即用 3em 的空白分隔。一般为水平空白。

sealline/odd-info-align odd-info-align = left|center|right

奇数页密封线旁的学生信息的对齐方式。将试卷顺时针方向旋转 90 度视角后为参考(即此 时密封线为水平线)。

sealline/odd-info-xshift <sup>odd-info-xshift =  $\langle$ *dimension*></sup>

奇数页密封线旁的学生信息的水平偏移量。默认值为 20mm

sealline/odd-info-yshift odd-info-yshift =  $\langle$ *dimension*>

奇数页密封线旁的学生信息的垂直偏移量。默认值为 0mm,此时若 odd-info-align = left 则 odd-info-content 的左侧与版心底部对齐。

#### <span id="page-27-0"></span>**3.5.6 方格**

square square = {〈鍵值列表〉} square/〈*key*〉 = 〈*value*〉

该选项包含许多子项目,用于设置方格。具体内容见下。

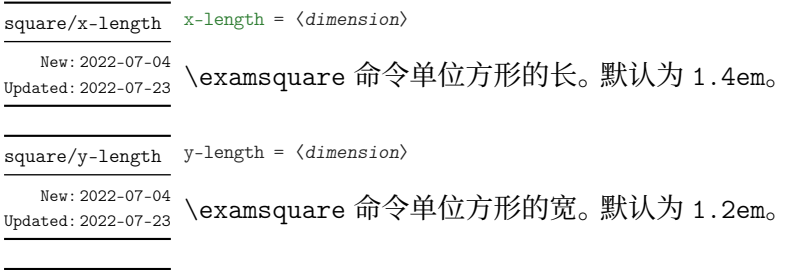

square/baseline baseline =  $\langle$  *dimension* $\rangle$ 

\examsquare 命令的基线偏移。默认为 3pt。一般长宽有较大的改动的情况才会改此参数。 New: 2022-07-04 Updated: 2022-07-23

square/linewidth linewidth =  $\langle$  dimension $\rangle$ 

\examsquare 命令单位方形的线宽。默认为 0.4pt。 New: 2022-07-04 Updated: 2022-07-23

xshift = 〈*dimension*〉 square/xshift

New: 2022-07-04 Updated: 2022-07-23

\examsquare 命令必选参数大于 1 时, 后面的方格相对于前面的水平偏移。 默认和 linewidth 的值相同,一般不需要自己修改。

#### **3.5.7 字体**

font

<span id="page-28-0"></span>font = **newcm**|lm|times|termes|stix|xits|libertinus|none

#### 设置西文字体。具体配置见表 2。 Updated: 2022-08-15

math-font

math-font = **newcm**|lm|stix|xits|libertinus|cambria|garamond|pala|asana|none

设置数学字体。具体配置见表 [3](#page-28-2)。 Updated: 2022-08-15

#### **表 2 西文字体配置**

<span id="page-28-2"></span>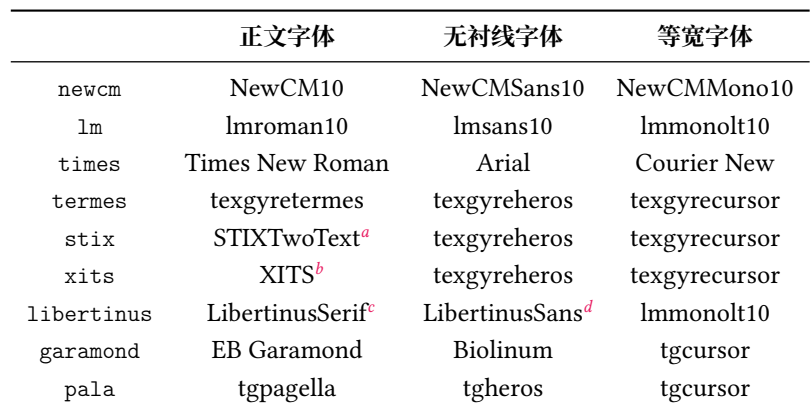

*a* 或 STIX2Text

*b* 或 xits

**或** libertinusserif

<span id="page-28-4"></span><span id="page-28-3"></span>*d* 或 libertinussans

#### **3.5.8 抬头**

title = {〈键值列表〉} title title/〈*key*〉 = 〈*value*〉

<span id="page-28-1"></span>该选项包含许多子项目,用于设置抬头。具体内容见下。

title/title-format title-format = 〈格式命令〉

New: 2022-07-03

\title 的格式命令。默认为 \Large。

title/subject-format subject-format = 〈格式命令〉

<sup>New:2022-07-03</sup> \subject 的格式命令。默认为 \sffamily \bfseries \huge。

<span id="page-29-1"></span>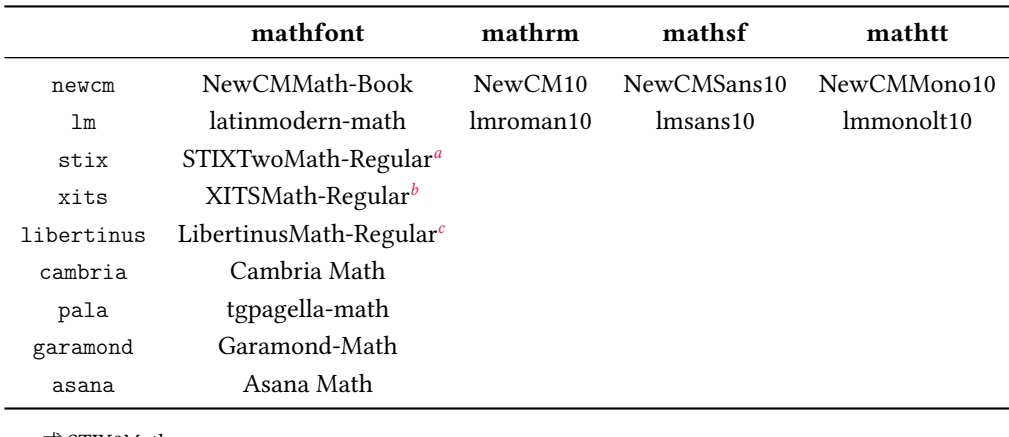

#### **表 3 数学字体配置**

*a* 或 STIX2Math

*b* 或 xits-math

*c* 或 libertinusmath-regular

title/top-sep top-sep = 〈弹性长度〉

New: 2022-07-03

New: 2022-07-03

\title 和 \subject 的整体上方间距。默认为 -.5em plus 0.3em minus 0.2em。

title/bottom-sep bottom-sep = 〈弹性长度〉

\title 和 \subject 的整体下方间距。默认为 0em plus 0.3em minus 0.2em。

#### **3.5.9 题干**

question question = {〈鍵值列表〉} question/〈*key*〉 = 〈*value*〉

<span id="page-29-0"></span>该选项包含许多子项目,用于设置题干。具体内容见下。

show-answer = true|**false** question/show-answer

Updated: 2022-07-05

统一控制 \paren 和 \fillin 中答案的显示与否。

points = 〈*color*〉 question/points

**question** 和 **problem** 环境中的分数。出现在题号后,如果不满足格式或位置的,可以自己 手动输入(xx 分)。

**question** 和 **problem** 环境的参数大部分通过 \examsetup 和本节的参数控制,但也有 一般在 **question** 和 **problem** 环境的 [〈键值列表〉] 中使用的,比如 points。(很容易理解,每 道题的分值很有可能不尽相同,所以一般都是采用"个性化",而不是 \examsetup 的"全局 化"。除非是选择题和填空题这种一般每道题分数一样的)

#### show-points = true|**auto**|false question/show-points

控制 **question** 和 **problem** 环境中的分数的显示与否。auto 表示 **question** 环境的分数不 显示(比如选择、填空题,因为每道题一般分数相同),而 **problem** 环境的分数显示(比如解答 题,每道题一般分数不同);true 和 false 分别表示 **question** 和 **problem** 环境中的分数全 都显示和全都不显示。

#### question/points-separate-par points-separate-par = true|false

**question** 和 **problem** 环境中的分数是否单独成段。**question** 环境默认为 false,**problem** 环境默认为 true。

top-sep = 〈*skip*〉 question/bottom-sep bottom-sep =  $\langle skip \rangle$ question/top-sep

> **question** 和 **problem** 环境的上下方的弹性间距。top-sep 默认为 .25em plus .25em minus .1em; bottom-sep 默认为 0pt。

index = 〈*integer*〉 question/index

手动设置 **question** 和 **problem** 环境的计数器值。一般用于两个环境的 〈键值列表〉 中。

question/label <sup>label</sup> =  $\langle$ *label* >

New: 2022-07-20

**question** 和 **problem** 环境的标签的格式。默认值为 \arabic\*.。〈*label*〉 中可以使用的已定 义的计数器样式主要有以下几种:

- ➀ arabic(阿拉伯数字)
- ➁ alph(小写英文)
- ➂ Alph(大写英文)
- ➃ roman(小写罗马数字)
- ➄ Roman(大写罗马数字)
- ➅ circlednumber(基于字体的带圈数字)
- ➆ tikzcirclednumber(Ti*k*Z 绘制的带圈数字)

还可以使用 3.4.5 节的 \AddQuestionCounter 命令自定义计数器样式, 使用方式 和 3.4.6 节的 \AddChoicesCounter 命令一样。

question/combine-fillin combine-fillin = true|false

是[否将](#page-10-0) \fillin [命令接](#page-9-0)入 **question** 环境。true 表示 \fillin 会在 **question** 环境左侧。 combine-fillin = true 下 **question** 和 **problem** 环境的缩进效果相同。 New: 2022-07-26

combine-fillin-args = 〈\fillin 命令的参数〉 question/combine-fillin-args

New: 2022-07-26

combine-fillin = true 下 \fillin 接收的参数,和正常使用 \fillin 命令接收的参数相 同。在此之前的 fillin/foo 的相关键值会正常作用于接入 **question** 环境的 \fillin。

```
combine-fillin 和 combine-fillin-args 的使用示例
1 \examsetup {
2 fillin/show -answer = true ,
3 question/combine -fillin = true ,
4 }
5 \begin{question}[combine-fillin-args = {[type = paren][A]}]
     设集 合 $A = \{x \mid -1 < x < 4\}; $B = \{2, 3, 4, 5\}; 则 $A \geq\leftrightarrow \ \ \ \ \ \ \text{cap} \ \ \ \text{B = } \7 \end{question }
    ( A ) 1. 设集合 A = \{x \mid -1 < x < 4\}, B = \{2, 3, 4, 5\}, \text{M} A \cap B =
```
combine-fillin = **true**|false question/hang

New: 2022-08-12

**question** 环境是否是"悬挂效果"。

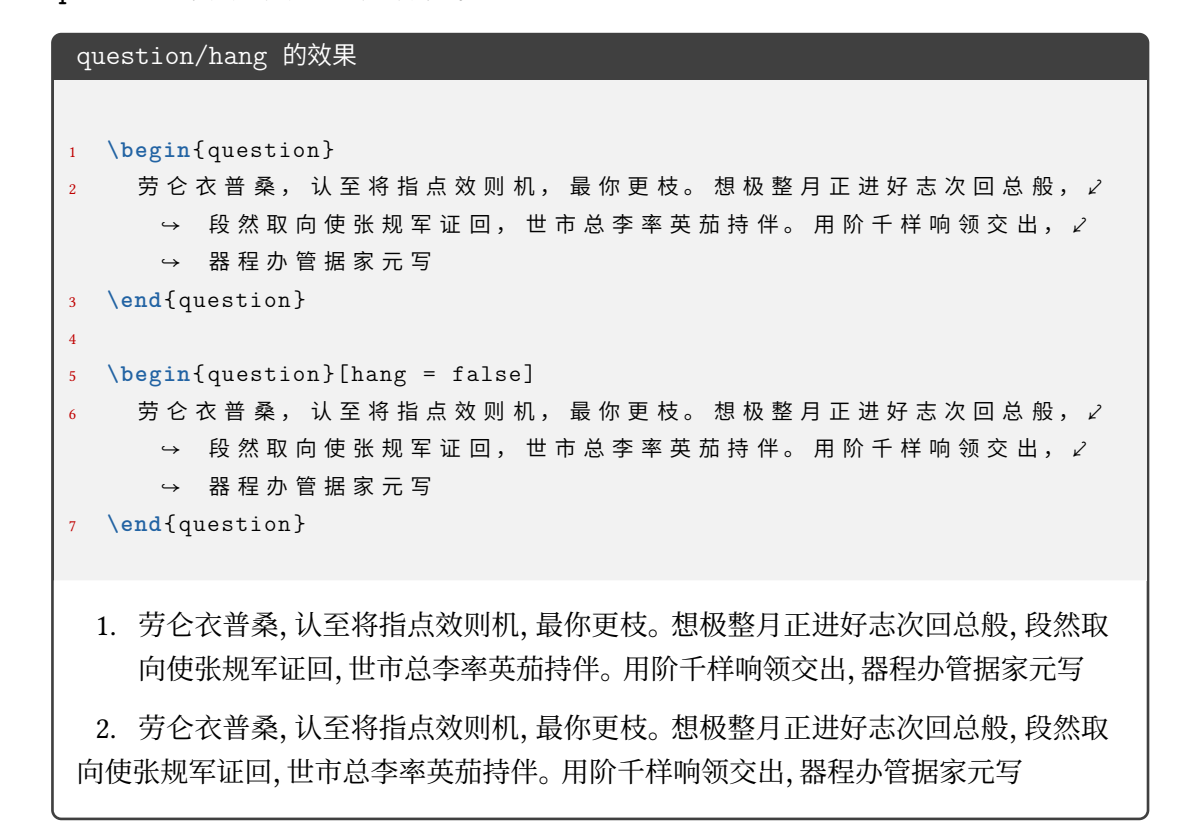

#### <span id="page-31-0"></span>**3.5.10 选择题**

choices choices = {〈鍵值列表〉}

choices/〈*key*〉 = 〈*value*〉

该选项包含许多子项目,用于设置 **choices** 环境。具体内容见下,可以通过 \examsetup 进 行统一处理,也可以用于 **choices** 环境的 〈键值列表〉 针对某一 **choices** 环境调整。

选项第一项 label 的计数器的起始值。

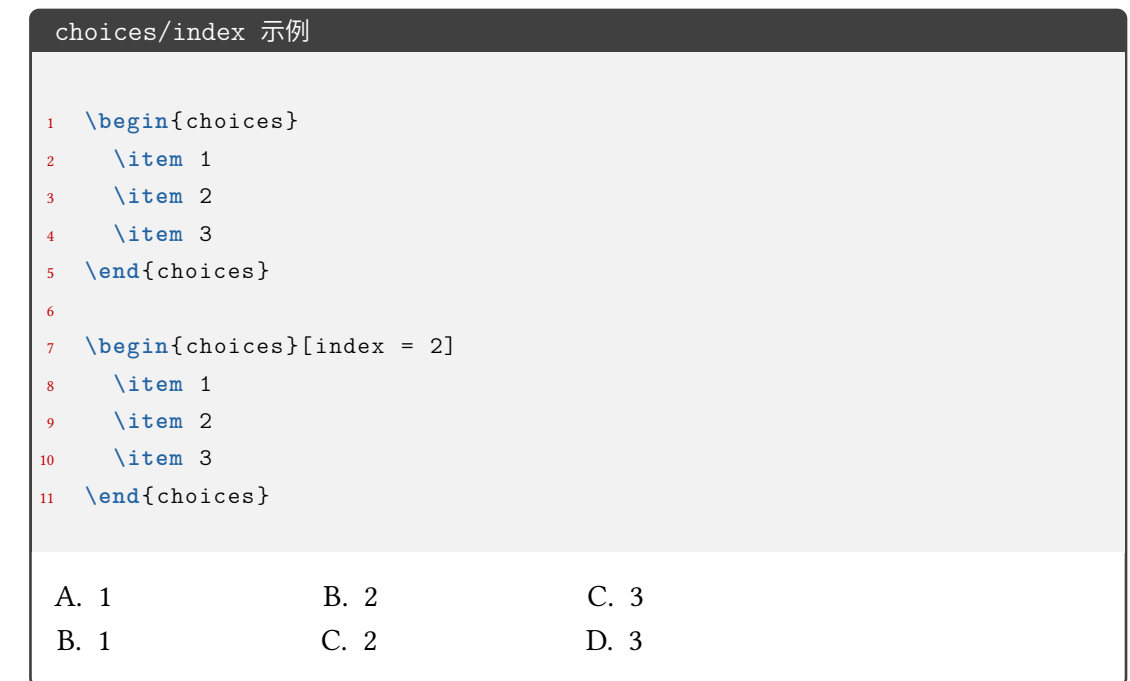

choices/column-sep column-sep =  $\langle dimension \rangle$ 

选项列之间的最小间隔。默认为 1em。

choices/columns columns =  $\langle$ *integer*>

强制按照该列数排版选项,如果为 0 则自动选择合适的列数。

choices/label <sup>label</sup> =  $\langle$ *label*>

标签的格式。默认值 \Alph\*.。〈*label*〉 中可以使用的已定义的计数器样式主要有以下几种:

- ① arabic(阿拉伯数字) (2) alph(小写英文)
- 
- ➂ Alph(大写英文) ➃ roman(小写罗马数字)
- 
- 
- ➄ Roman(大写罗马数字) ➅ circlednumber(带圈数字)

还可以使用 3.4.6 节的 \AddChoicesCounter 命令自定义计数器样式。

使用方式为(以 arabic 为例):label = <pre>\arabic\*<post>(类似 enumitem 宏包), 其中 〈*pre*〉 和 〈*post*〉 表示计数器前后的内容,举例:

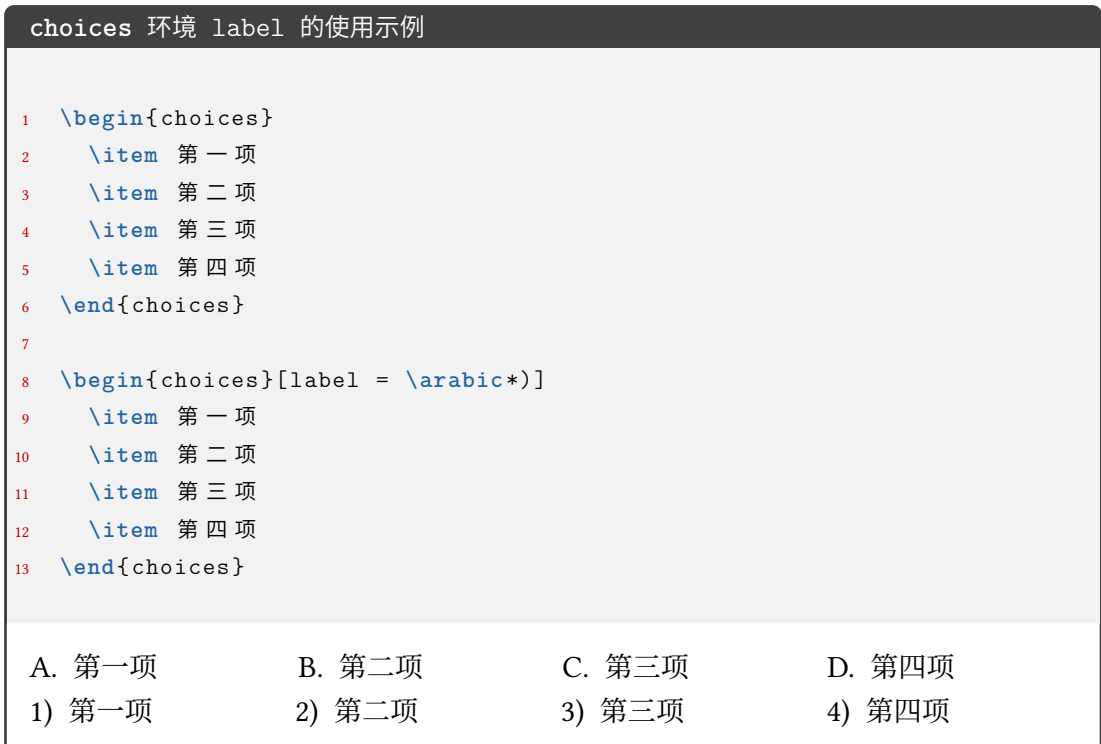

如果想要隐藏或去掉 label 的话,可以使用 label = {},但一般这个需求可能使用表格 或其它方法会更好。

如果是问卷,那么可能会有 label 是正方形或圆形的需求:

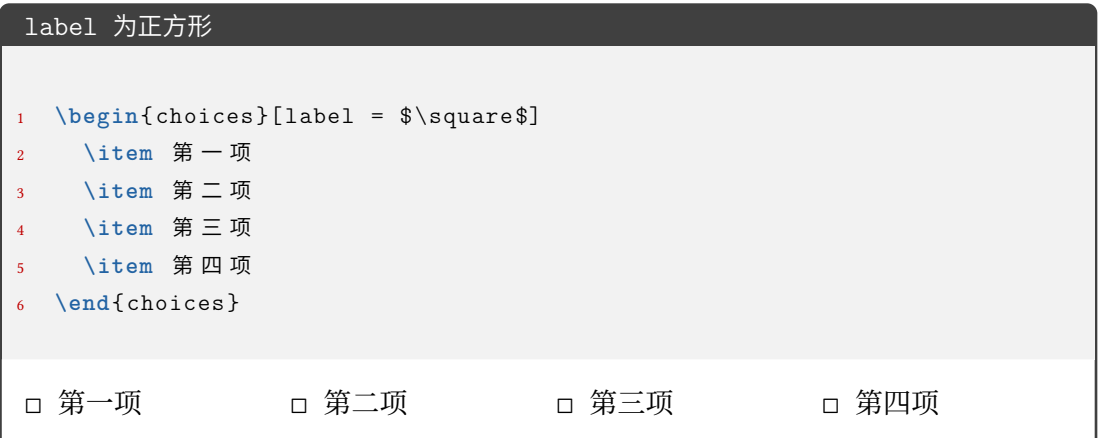

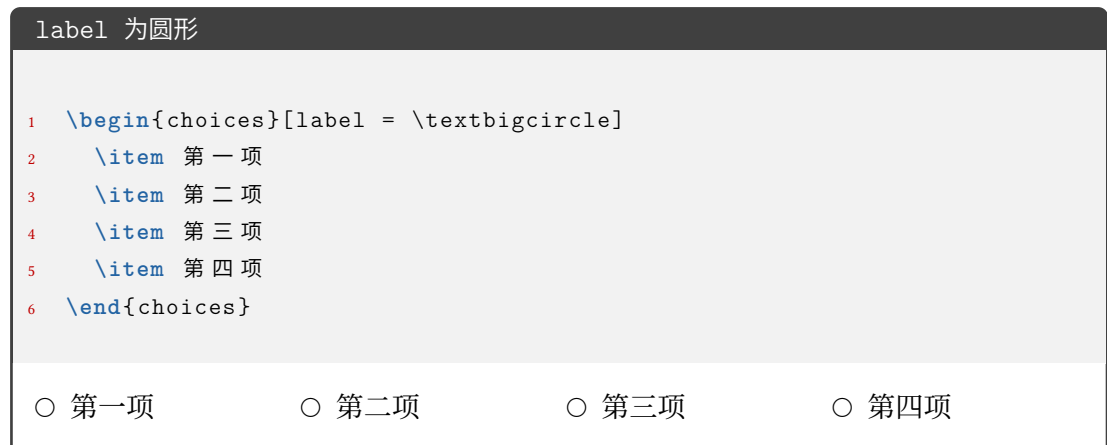

label-pos = **auto**|*top-left*|*left*|*bottom* choices/label-pos

标签相对于选项内容的位置。auto 会根据内容高度来判断,当高度到达一定程度时会判 断为插图,并将 label 放置于内容的 bottom 位置;top-left 表示在内容左侧并置于顶部; top-left 表示在内容左侧并置于中间;top-left 表示在内容底部;

#### choices/label-align <sup>label-align = left|center|right</sup>

标签内部的对齐方式。

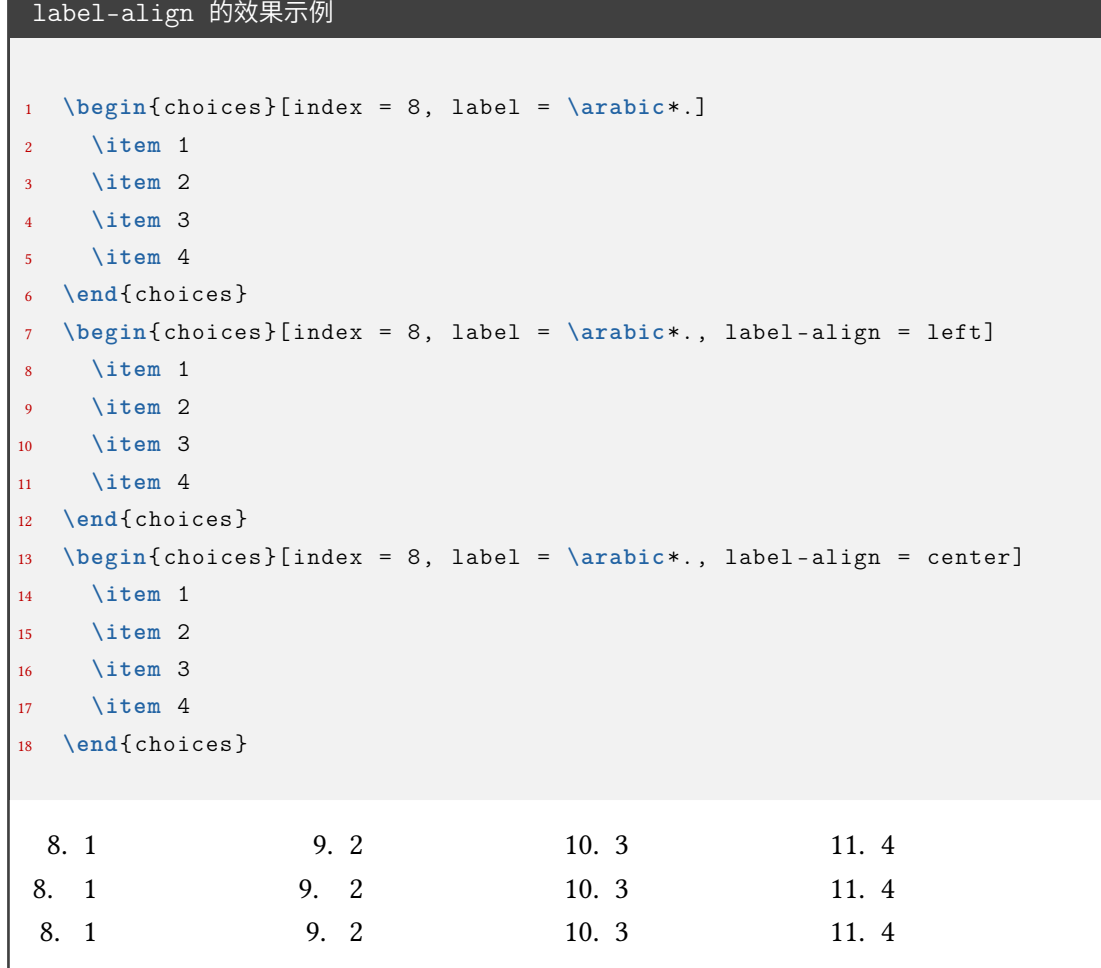

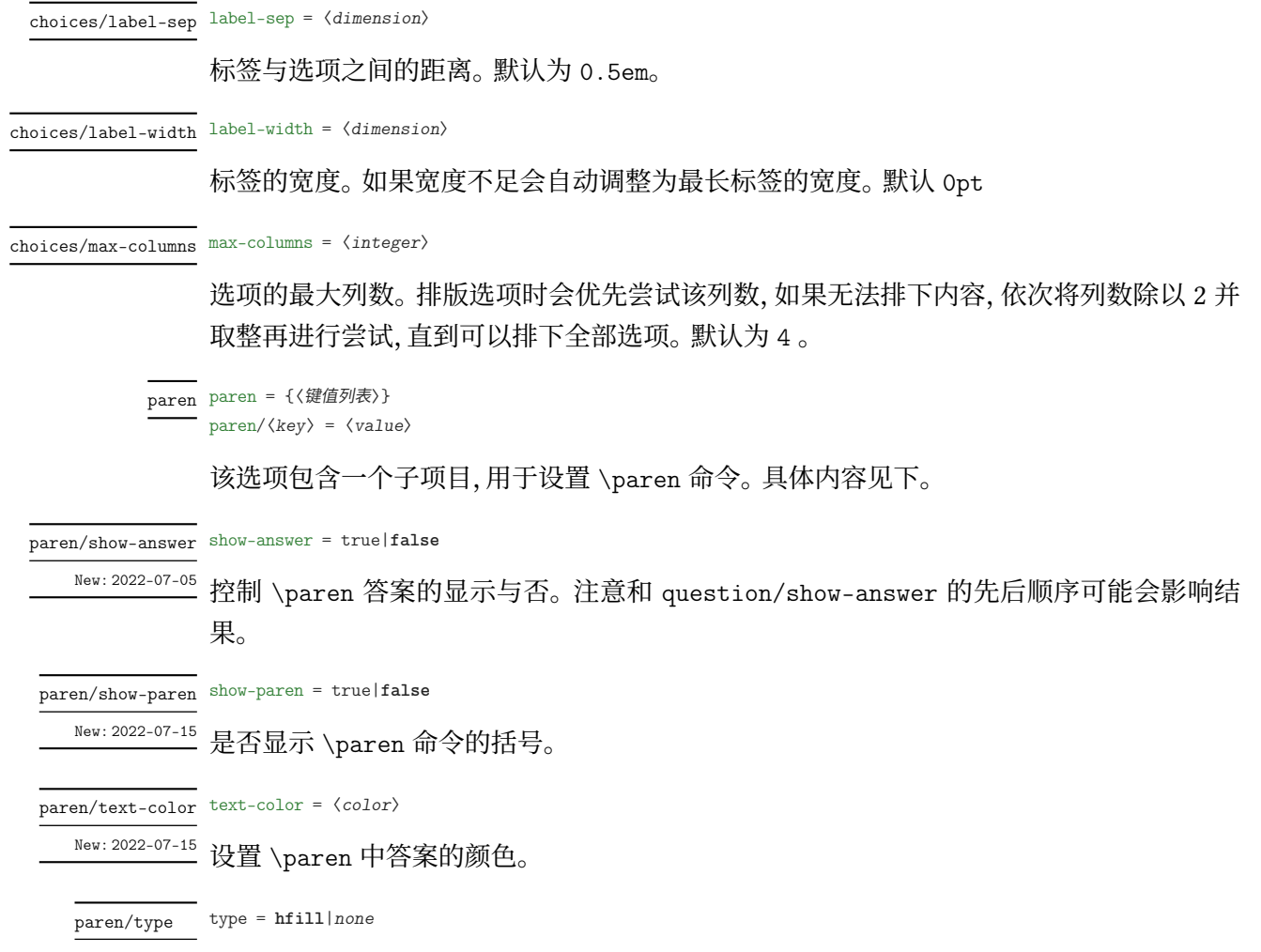

\paren 产生的括号是否自动排到行尾。hfill 表示自动根据行的长度排到行尾;none 表示 New: 2022-07-15 括号紧跟前面内容。

```
paren/type 效果展示
```

```
1 \examsetup {
2 paren = {
3 show -paren = true
4 }
5 }
6 \begin{question }
7 一共有 \paren 个苹果?
8 \begin{choices}
9 \item 1
10 \item 2
11 \item 3
12 \item 4
13 \end{choices}
14 \end{question }
15
16 \examsetup {
17 paren = {
18 type = none
19 }
20 }
21
22 \begin{question }
23 一共有 \paren 个苹果?
24 \begin{choices}
25 \item 1
26 \item 2
27 \item 3
28 \item 4
29 \end{choices}
30 \end{question }
  0. 一共有 しゅうしゃ しゅうしゃ しゅうしゃ しゅうしゃ しゅうしゃ (この) 介苹果?
    A. 1 B. 2 C. 3 D. 4
 1. 一共有( )个苹果?
    A. 1 B. 2 C. 3 D. 4
```
(注:上面的例子中)和 个 之间间距不正常是本手册的一个小 bug,exam-zh 中使用是正 常的)

question/label-align <sup>label-align = left|center|**right**</sup>

<sup>New: 2022-07-26</sup> question 标签的对齐方式。

#### <span id="page-37-0"></span>**3.5.11 填空题**

```
fillin = {〈键值列表〉}
fillin
```
fillin/〈*key*〉 = 〈*value*〉

该选项暂时包含一个子项目,用于设置填空命令\fillin 的类型。具体内容见下。

type = **line**|*paren*|*circle*|*rectangle*|*blank* fillin/type

<sup>Updated: 2022-07-15</sup> 填空命令 \fillin 的类型。line 表示下划线;paren 表示括号;rectangle 表示外包一个矩 形;circle 表示外包一个圆,当内容变多时,圆会"拉伸开变成椭圆";blank 表示没有任何的 "装饰"。

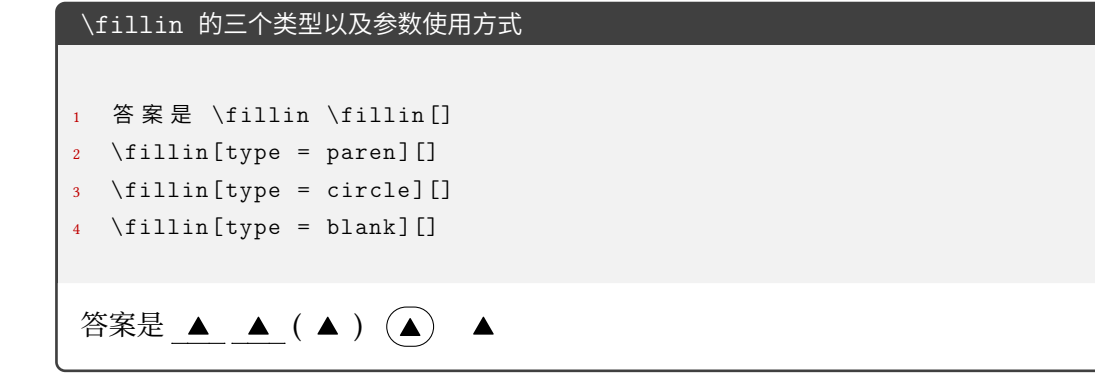

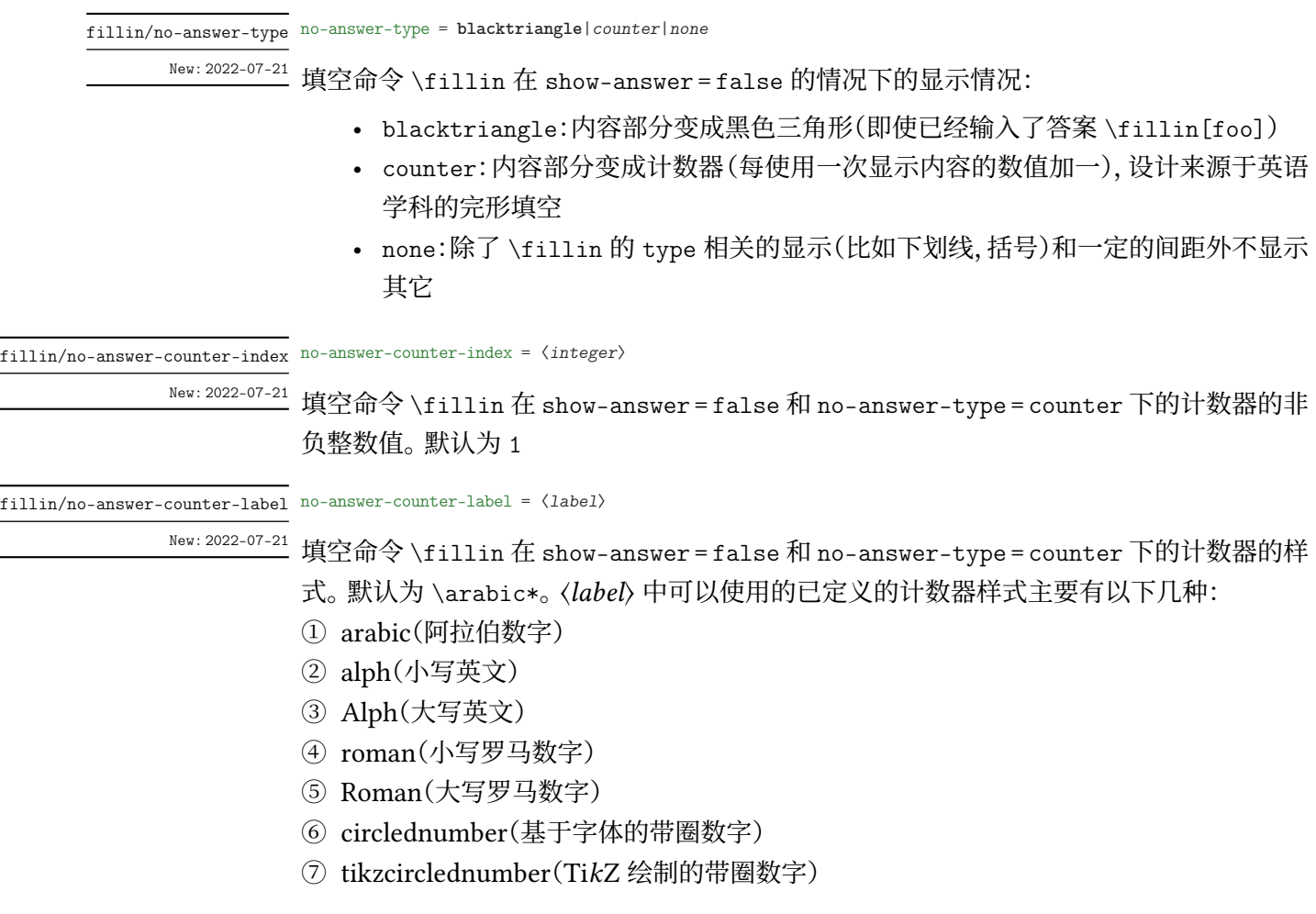

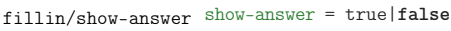

控制 \fillin 答案的显示与否。注意和 question/show-answer 的先后顺序可能会影响结 New: 2022-07-05

果。

width = *dimension* fillin/width

控制 fillin/type = line/paren/blank 下 \fillin 不显示答案时的长度,默认为 3em。 New: 2022-07-06

fillin/width-type <sup>width-type = fill|normal</sup>

New: 2022-07-30

show-answer = false 且 no-answer-type = none 时 fillin/width 设置时若 〈*width*〉 的长 度超过了当前行的剩余长度,则多余部分在下一行的表现。fill 表示多余部分只要不超过 \linewidth 就自动 fill 为 \linewidth 的长度(此时建议 width 的值不是 \linewidth 的 整数倍,而是(以最终一共两行为例)比如 1.5\linewidth);normal 表示多余部分严格按照 〈*width*〉 的值排版。由于使用了 linegoal,需要编译至少两次才能获得正确的效果。

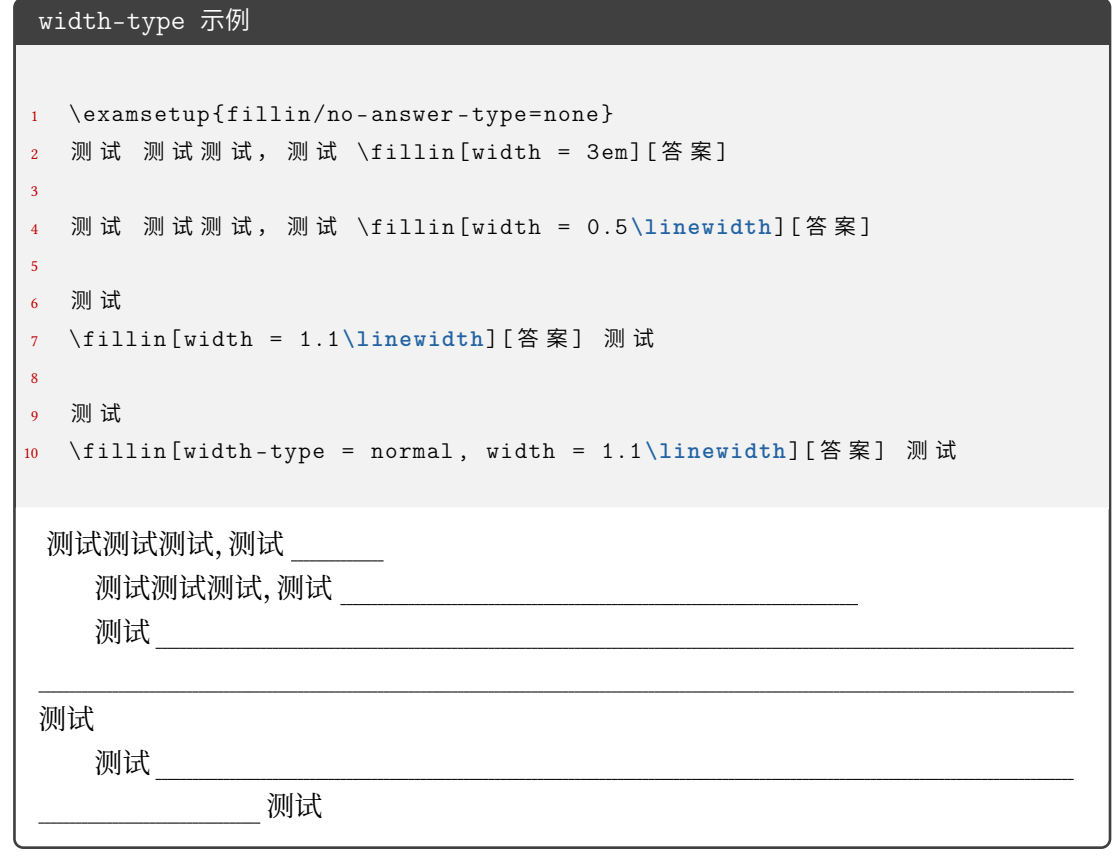

color = 〈*color*〉 fillin/color

设置 fillin/type = circle/rectangle 类型的 \fillin 的边框颜色。  $New: 2022-07-15$ 

fillin/text-color text-color =  $\langle color \rangle$ 

New: 2022-07-15

设置 \fillin 中答案的颜色。

fillin/paren-type paren-type = **banjiao**|quanjiao

New: 2022-07-30

设置 \fillin 中 type = paren 时的括号类型。banjiao 表示半角括号;quanjiao 表示全角 括号。

#### <span id="page-39-0"></span>**3.5.12 解答题**

solution = {〈键值列表〉} solution

New: 2022-07-01

solution/〈*key*〉 = 〈*value*〉

该选项包含许多子项目,用于设置 **solution** 环境。具体内容见下,只能通过 \examsetup 进 行处理。

solution/show-solution show-solution = true|false

是否显示解答环境 **solution** 的内容。 New: 2022-07-01

solution/parbreak parbreak = true|false

**solution** 环境的内容是否在 label(默认为 解答)后新起一段开始。 New: 2022-07-20

solution/show-qed show-qed = true|false

是否显示 **solution** 环境结束的结束符号。 New: 2022-07-01

solution/qedsymbol qedsymbol =  $\langle symbol \rangle$ New: 2022-07-02

**solution** 环境结束的结束符号。默认为 \$\square\$。可以为文字等。

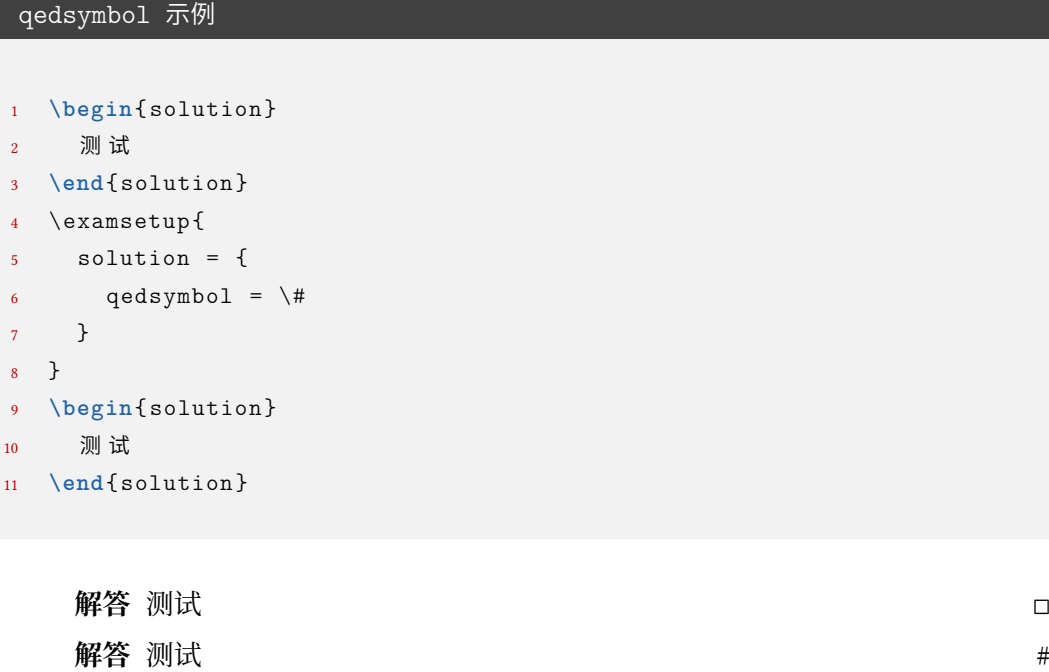

solution/label-content label-content =  $\langle$  content>

New: 2022-07-01 Updated: 2022-07-02

**solution** 环境开头的标签内容。默认为 解答。若用于 \examsetup 则作用于之后的所有 **solution** 环境。

solution/label-punct label-punct =  $\langle punct \rangle$ New: 2022-07-01 Updated: 2022-07-02

**solution** 环境开头的标签内容后的标点。默认为空。若用于 \examsetup 则作用于之后的 所有 **solution** 环境。

New: 2022-07-02

New: 2022-07-02

solution/score-pre-content score-pre-content =  $\langle$  content>

\score 命令的前置内容。默认为空。

solution/score-post-content score-post-content =  $\langle$  content $\rangle$ 

\score 命令的后置内容。默认为 分。

score-pre-content 和 score-post-content 示例

```
1 \examsetup {
2 solution = {
3 score -pre -content = 这 个 点 可 以 有 ,
4 score -post -content = 分 的 分 数
5 }
6 }
7 \begin{solution }
     8 函 数 的 定 义 域 为 $(0, +\infty)$,
9 \qquad \qquad \mathbb{X} \setminus [f^{\prime}(x) = 1 - \ln x-1 = -\ln x, \text{score(2)} \]10 当 $x \in(0, 1)$ 时, $f<sup>^{</sup>\prime}(x) > 0$, 当 $x \in(1, +\infty)$ ∠
      \rightarrow \text{ }\frac{\prime}{x} < 0\11 故 $f(x)$ 的 递 增 区 间 为 $(0 ,1)$, 递 减 区 间 为 $(1, +\infty)$.
12 \end{solution }
    解答 函数的定义域为 (0, +∞), 又
              f'(x) = 1 - \ln x - 1 = -\ln x, \cdots \cdots \cdots这个点可以有 2 分的分数
 当 x \in (0,1) 时, f'(x) > 0, 当 x \in (1,+\infty) 时, f'(x) < 0, 故 f(x) 的递增区间为 (0,1), 递
 减区间为 (1, +\infty).
```
将 score-pre-content 和 score-post-content 设置为空就可以产生批注效果:

score-pre-content 和 score-post-content 为空产生批注效果 <sup>1</sup> \examsetup { <sup>2</sup> solution = {score -pre -content = {}, score -post -content = {}} <sup>3</sup> } <sup>4</sup> **\begin**{solution } <sup>5</sup> 函 数 的 定 义 域 为 \$(0, +**\infty**)\$, <sup>6</sup> 又 \[f^{**\prime**}(x) = 1 - **\ln** x-1 = -**\ln** x, \score{ 这 是 关 键 点 }\] <sup>7</sup> <sup>当</sup> \$x **\in**(0, 1)\$ <sup>时</sup> , \$f^{**\prime**}(x) > 0\$, <sup>当</sup> \$x **\in**(1, +**\infty**)\$ ⤦ ↪ <sup>时</sup> , \$f^{**\prime**}(x) < 0\$, <sup>8</sup> 故 \$f(x)\$ 的 递 增 区 间 为 \$(0 ,1)\$, 递 减 区 间 为 \$(1, +**\infty**)\$. <sup>9</sup> **\end**{solution } **解答** 函数的定义域为 (0, +∞), 又 ′ () = 1 − ln − 1 = − ln , ⋅ ⋅ ⋅ ⋅ ⋅ ⋅ ⋅ ⋅ ⋅ ⋅ ⋅ ⋅ ⋅ ⋅ ⋅ 这是关键点 当 ∈ (0, 1) 时, ′ () > 0, 当 ∈ (1, +∞) 时, ′ () < 0, 故 () 的递增区间为 (0, 1), 递 减区间为 (1, +∞). <sup>◻</sup>

solution/score-format score-format = 〈风格设置〉

New: 2022-07-02 Updated: 2022-07-03

\score 命令的内容的风格设置,可以是颜色或字体字号命令等。默认为 \color{red}。

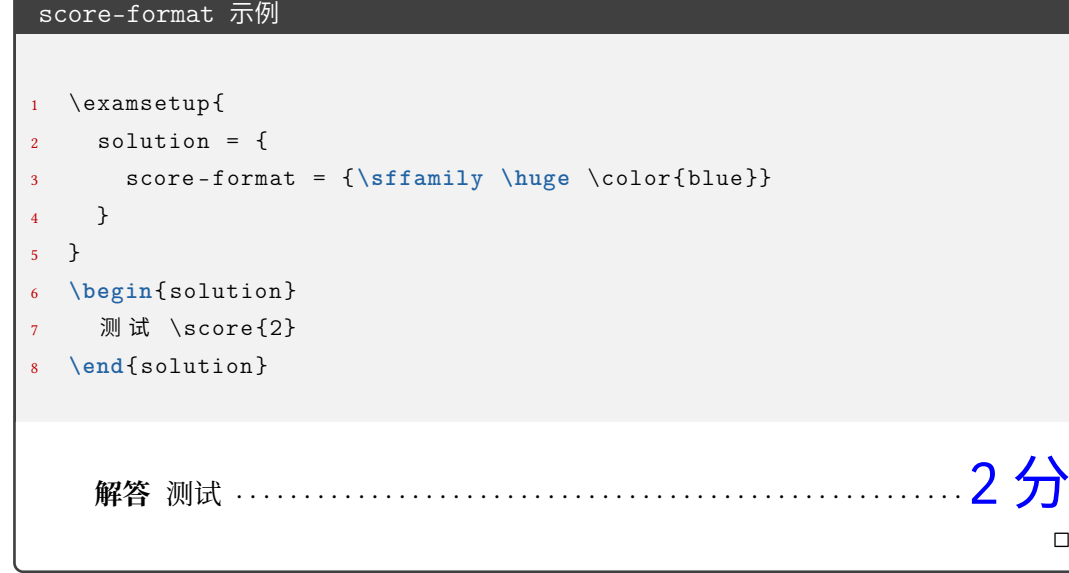

solution/score-showleader score-showleader = true|false

<sup>New: 2022-07-02</sup> \score 命令的引导线显示与否。

solution/text-color text-color =  $\langle color \rangle$  $New: 2022-07-15$ 

**solution** 环境内容的颜色。默认为 black。

◻

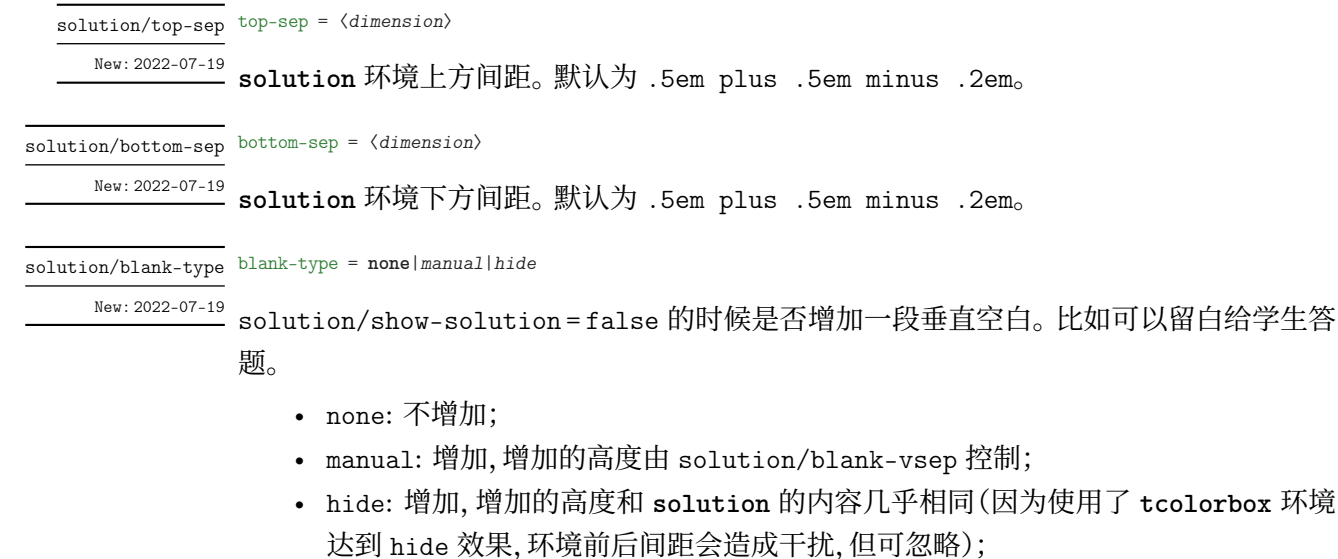

solution/blank-vsep blank-vsep =  $\langle skip \rangle$ 

New: 2022-07-19

solution/blank-type = manual 的时候增加的垂直空白长度,可以是弹性长度。默认为 12ex plus 1ex minus 1ex。

#### <span id="page-42-0"></span>**3.5.13 几个列表环境**

list = {〈键值列表〉} list/〈*key*〉 = 〈*value*〉 list New: 2022-07-04

> 该选项包含许多子项目。用于设置 **step**、**method**、**case** 环境。仅通过 \examsetup 进行统一 处理。具体内容见下。

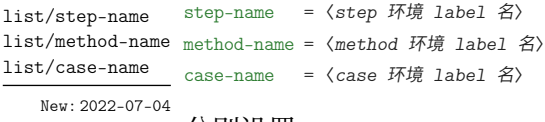

分别设置 **step**、**method**、**case** 环境的 label 名,分别默认为 步骤、方法、情形。

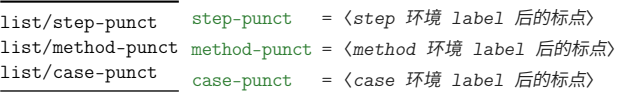

New: 2022-07-04

分别设置 **step**、**method**、**case** 环境的 label 后的标点,分别默认为 .、{}(无标点)、.。

#### <span id="page-42-1"></span>**3.5.14 草稿纸**

draft = {〈键值列表〉} draft/〈*key*〉 = 〈*value*〉 draft New: 2022-07-03

> 该选项包含许多子项目。用于设置 \draftpaper 命令。下面所述的键值, 如果不额外说明, 则表示可以通过 \examsetup 进行统一处理,也可以用于 \draftpaper 命令的 〈键值列表〉 针对某一 \draftpaper 命令调整。具体内容见下。

draft/watermark-size watermark-size =  $\langle$ *dimension* $\rangle$ 

\draftpaper 命令的"草稿纸"水印的尺寸。A4 尺寸下默认为 100pt, A3 尺寸下默认为 180pt。 New: 2022-07-03

draft/show-watermark show-watermark = true|false

New: 2022-07-03

是否显示\draftpaper 命令的"草稿纸"水印。若为 true,最多需要编译两次即可得到水印。

show-draft = *auto*|**manual** draft/show-draft

New: 2022-07-03

是否在文档最后自动添加两页的草稿纸。此键值只用于导言区的 \examsetup 命令。auto 表示自动在末尾添加两页草稿纸,manual 表示不在末尾添加草稿纸,如用户不需要草稿纸, 或者是需要不止两页草稿纸的话,则需要改成 manual,后者需求则需要用户自己手动在文 档末尾添加所需要的 \draftpaper 命令即可。注意,密封线的作用范围包括了草稿纸。根 据经验看,试卷的草稿纸一般也有相应的密封线,所以暂时没有单独去掉草稿纸的密封线范 围。但是可以实现一种效果:正文密封线正常,草稿纸页完全空白:

- 1. 先在导言区使用 \examsetup 用 3.5.5 节的 sealline 相应接口正常编译所需要的 密封线
- 2. 在导言区加入 draft/show-draft = auto,编译 一次,即可的到空白的草稿纸(编译 两次就是正常按照 draft 相关参[数和密](#page-23-1)封线一起编译所得到的草稿纸)
- 3. 若需要不止两张或者只需要一张空白页,则把上一步的"在导言区加入 draft/show-draft = auto"改为在正文中添加相应数量的 \draftpaper 命令,并编译 一次 即可。

#### **3.5.15 评分框**

scoringbox = {〈键值列表〉} scoringbox

scoringbox/〈*key*〉 = 〈*value*〉 New: 2022-07-04

<span id="page-43-0"></span>该选项包含一个子项目。用于设置评分框。仅可以通过 \examsetup 进行处理。

type = *onecolumn*|*twocolumn*|**none** scoringbox/type

New: 2022-07-04

该键值用于重定义 \section 命令, 使得 \scoringbox 和 \section 结合起来。onecolumn 表示单栏(即只有"得分")的评分框和 \section 绑定,评分框置于左边;twocolumn 表示双 栏(即有"得分"和"评卷人")的评分框和 \section 绑定,评分框置于左边;none 表示不重定 义 \section 命令,即不显示评分框。

scoringbox/position position = left|*right* 

New: 2022-07-24

scoringbox/type = onecolumn 或 scoringbox/type = twocolumn 时,评分框相对于 \section 的位置。left 表示评分框在 \section 的左边;right 表示评分框在 \section 的右边。

#### **3.5.16 选择标记题型**

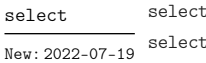

<span id="page-43-1"></span>select = {〈键值列表〉} select/〈*key*〉 = 〈*value*〉

该选项包含一个子项目。用于设置 **select** 环境。

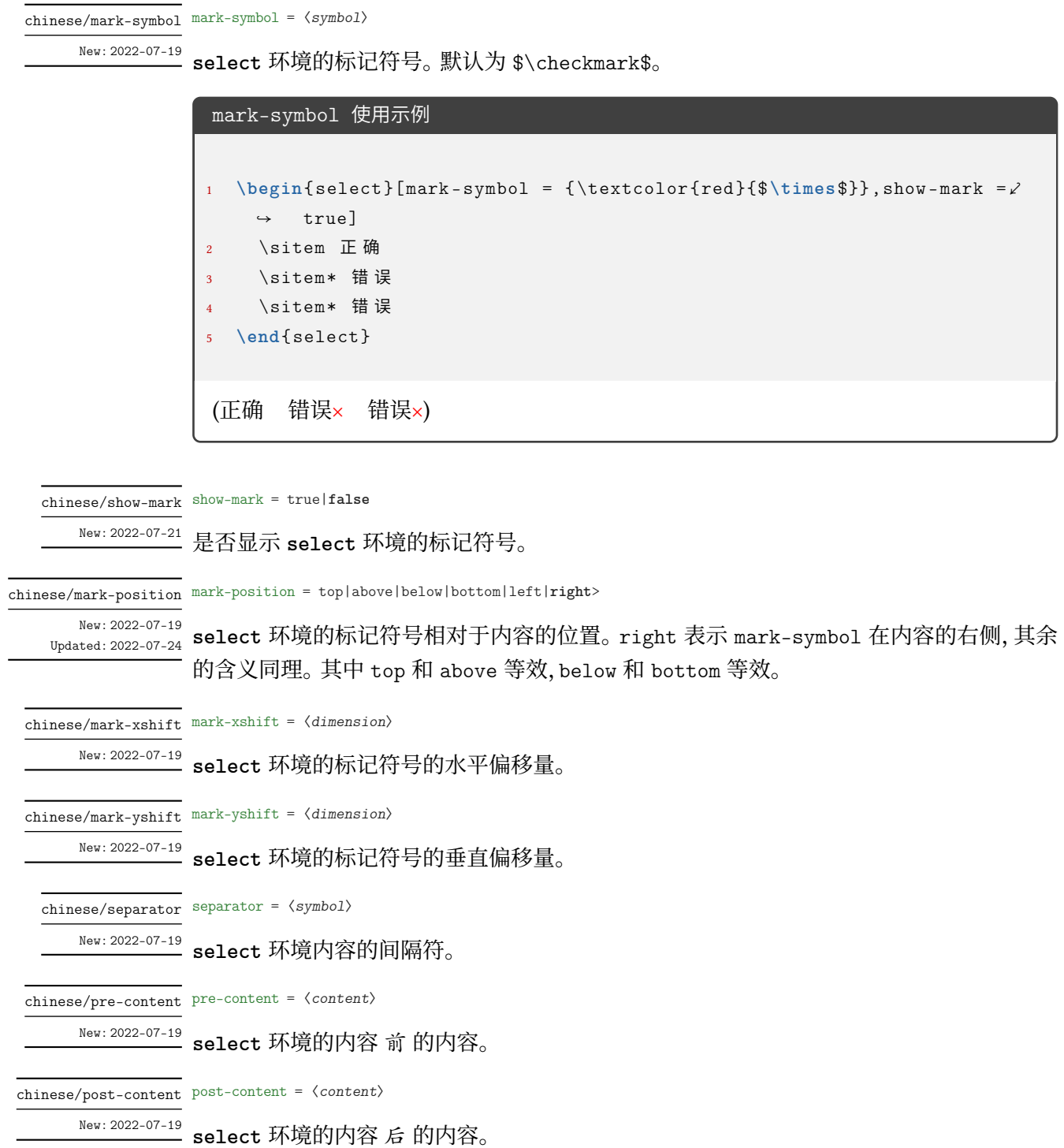

```
select 相关键值的综合使用
```

```
1 折
2 \begin{select}[pre-content = {[]}, post-content = {\}}, mark-symbol =\ell\rightarrow {\tiny $\triangle$}, separator = {, }, mark-position = bottom, \angle\rightarrow show-mark=true]
     \sitem \pinyin{zhe1}
4 \sitem \pinyin{zhe2}
5 \sitem \pinyin{zhe 3}
6 \setminussitem \piinyin{zhe 4}
     \setminussitem \piinyin{she 1}
8 \sitem* \pinyin{she2}
9 \sitem \pinyin{she3}
10 \sitem \pinyin{she4}
11 \end{select}
12 本
```
△

折 [zhē, zhé, zhě, zhè, shē, shé, shě, shè} 本

#### <span id="page-45-0"></span>**3.5.17 连线题型**

lineto = {〈键值列表〉} lineto/〈*key*〉 = 〈*value*〉 该选项包含一个子项目。用于设置 **lineto** 环境。 lineto Updated: 2022-07-19 lineto/xsep xsep =  $\langle$ *dimension*> 设置 **lineto** 环境两列之间的距离。默认为 0.25\linewidth。只在 \examsetup 中设置。 lineto/ysep ysep =  $\langle$ *dimension*> 设置 **lineto** 环境两行之间的距离。默认为 1cm。只在 \examsetup 中设置。 lineto/name name =  $\langle$ *dimension* $\rangle$ 

**lineto** 环境中 \linelistset 命令设置的一组的名称。只在 \lineconnect 的 [〈键值列表〉] 中设置。默认为小写罗马数字,即第一次使用 \lineconnect 则该组数据的名称为 i-\*,第二 次使用的该组数据名称为 ii-\*, 其中 \* 为该项在 \linelistset 的必选参数的列表的第几 项(阿拉伯数字),比如 i-1,ii-3。

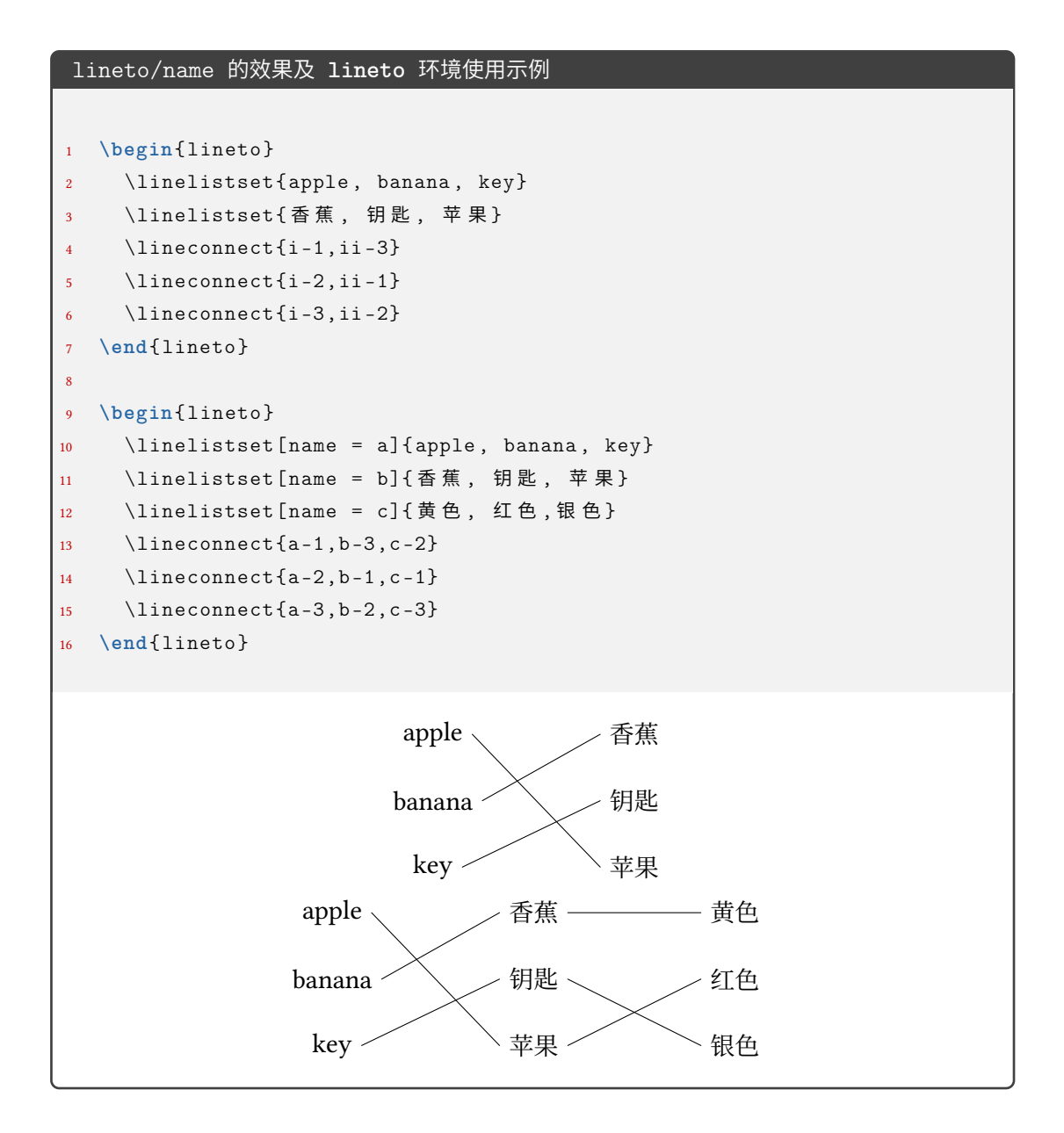

#### <span id="page-46-0"></span>**3.5.18 语文相关**

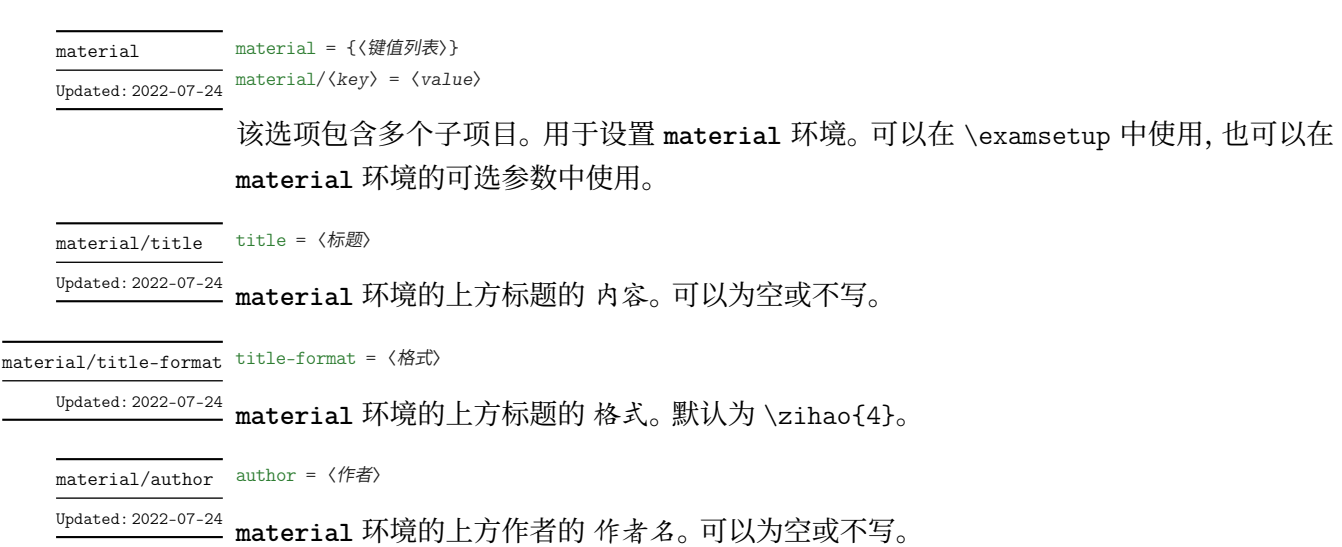

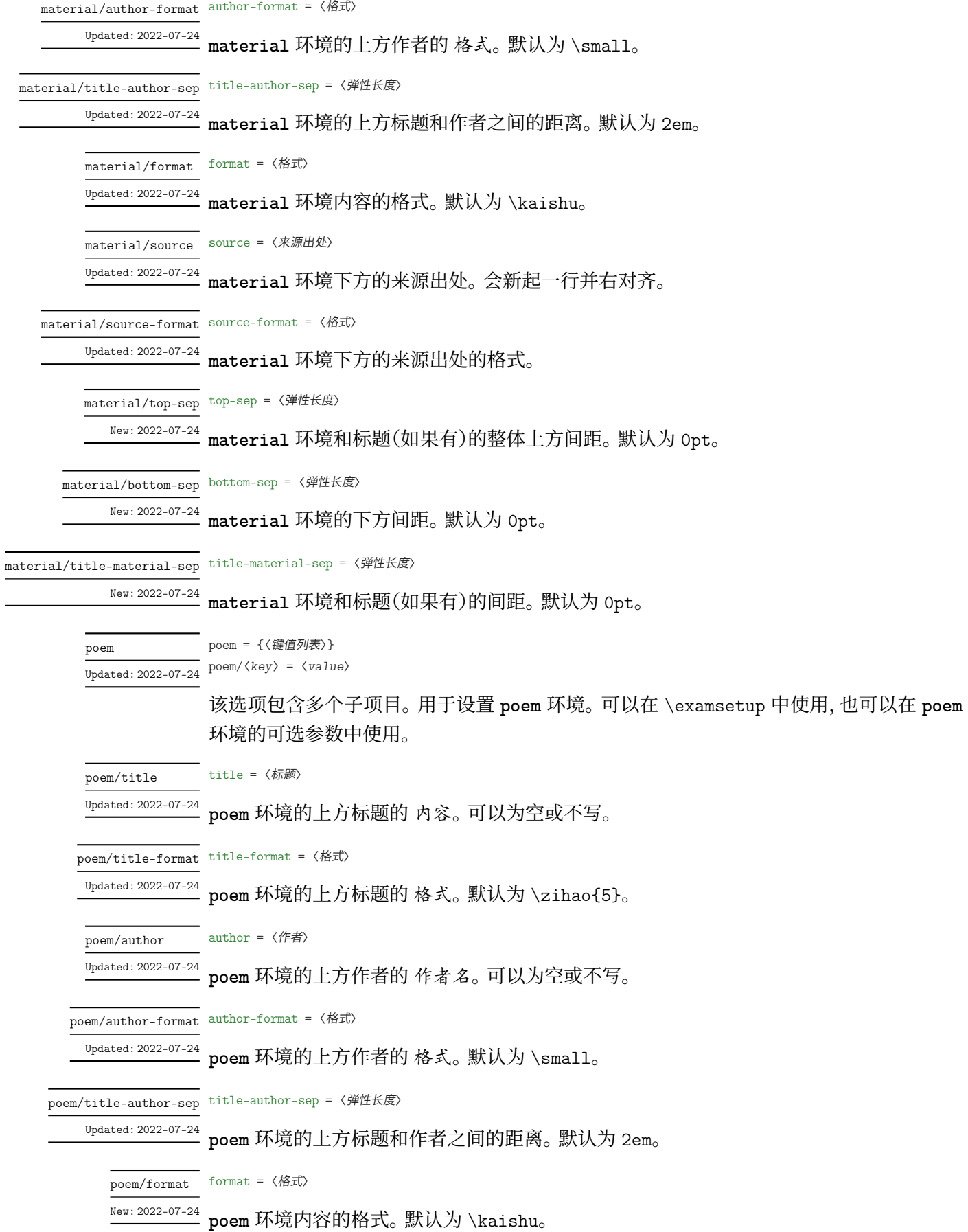

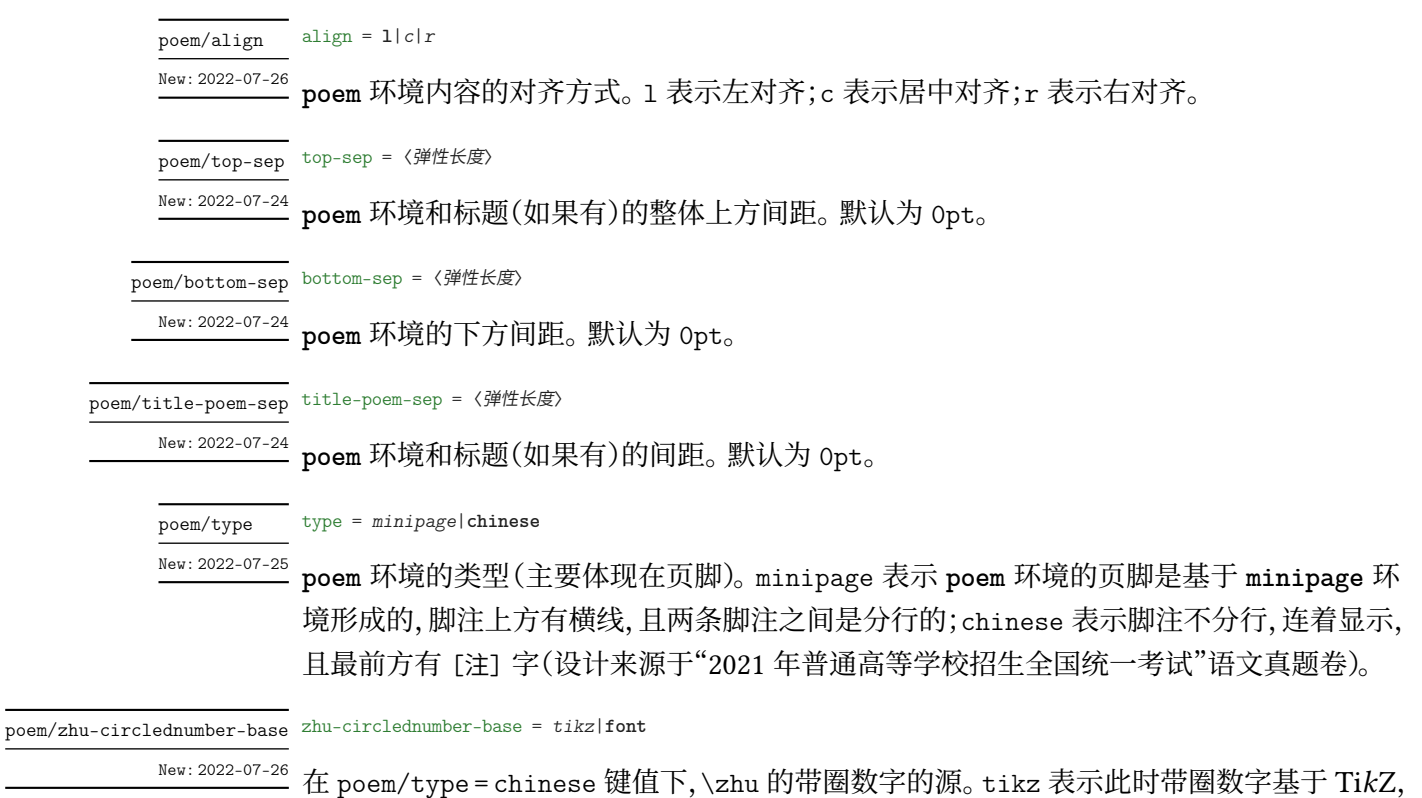

font 表示此时带圈数字基于字体。

# <span id="page-48-0"></span>**第 4 节 宏包依赖情况**

- expl3:提供 LATFX3 环境
- xparse:自定义命令环境
- filehook:给宏包打补丁
- ctexbook:exam-zh 基于的文档类
- etoolbox:补丁
- geometry:页面设置
- fontspec:字体设置
- xeCJK、xeCJKfntef:中文相关
- fancyhdr:页眉页脚
- lastpage:总页数
- amsmath、unicode-math:数学类宏包
- amsthm:提供 \qed 相关
- enumitem:列表
- tikz、tikzpagenodes:Ti*k*Z
- hyperref:超链接
- zref、zref-savepos:记录位置。
- ulem:下划线
- tcolorbox:彩框
- varwidth:"弹性"的 **minipage**

# **第 5 节 主要更新**

- 2022.2 开发基本框架和主要功能(题干、选择题)
- <span id="page-49-0"></span>• 2022.4 开发字体模块
- 2022.6 开发密封线、草稿纸、评分框
- 2022.7 增加语文英语题型

# **第 6 节 参与开发**

- 如果您有任何改进意见或者功能需求,欢迎前往 gitee 仓库 issues 提交 issue
- <span id="page-49-1"></span>• 欢迎 fork 本项目,提 pr 的形式参与开发
- 建议阅读 muzimuzhi 写的 参与开发
- 参考阅读
	- **–** 知乎:开发一个 LaTeX 宏包需要多少知识?
	- **–** The T[eXbook](https://zhuanlan.zhihu.com/typography-and-latex/) 导读:从[那头\(多图杀](https://gitee.com/ustctug/ustcthesis/wiki/%E5%8F%82%E4%B8%8E%E5%BC%80%E5%8F%91)猫的)狮子说起

# **第 7 节 [关于模版作者和维护者](https://www.zhihu.com/question/27017364/answer/34932199)**

zepinglee 开发了模版前期的大框架和主要功能(exam-zh-choices.sty、exam-zh-qu estion.sty、exam-zh-font.sty 等)。

xkwxdyy 和 ljguo 为模版的后期维护者。 [非常感谢](https://github.com/zepinglee) syvshc 在开发中提供的帮助!

# **第 8 [节](https://github.com/xkwxdyy) [ex](https://github.com/syvshc)[am-z](https://github.com/ljguo1020)h:TODO**

- 增加试卷范例(语文,英语)
- 答案控制
	- **–** 选择题
		- \* 题目下方
		- \* 括号内
		- \* 最后:列表形式、表格形式
	- **–** 填空题
		- \* 题目下方
		- \* 划线内
		- \* 最后
	- **–** 解答题
		- \* 题目下方
		- \* 移动到最后
- 选择题答案标记
- 图文排版(参考 xkwxdyy 的 text-figure 宏包和 qinglee 的 wrapstuff 宏包)

• 测试兼容性